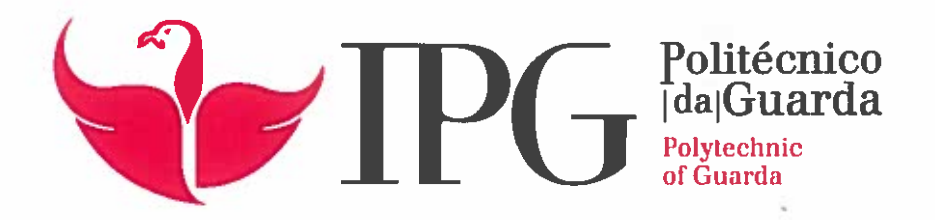

# RELATÓRIO DE ESTÁGIO

icenciatura em Comunicação Multimédia

ulmer Karina Pereira do Rosário

ezembro | 2019 |

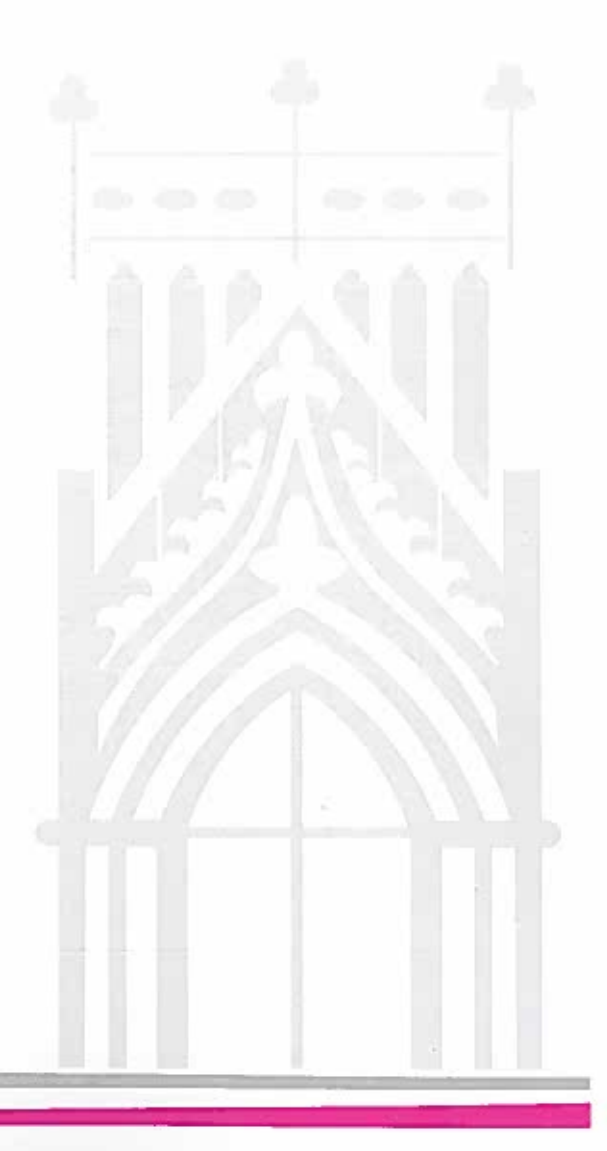

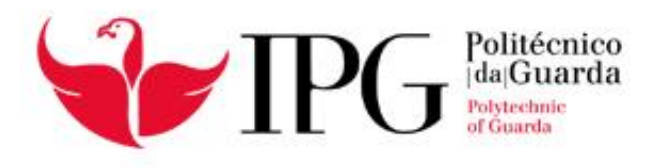

# **RELATÓRIO DE ESTÁGIO**

Licenciatura em Comunicação Multimédia

Yulmer Karina Pereira do Rosário

Dezembro | 2019

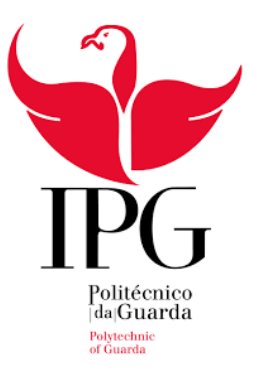

## **Escola Superior de Educação, Comunicação e Desporto**

Instituto Politécnico da Guarda

# RELATÓRIO DE ESTÁGIO

# YULMER KARINA PEREIRA DO ROSÁRIO RELATÓRIO PARA OBTER O GRAU DE LICENCIATURA EM COMUNICAÇÃO MULTIMÉDIA

Dezembro 2019

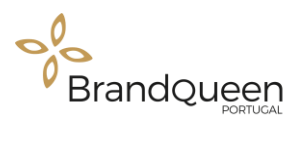

### **FICHA TÉCNICA**

**Discente:** Yulmer Karina Pereira do Rosário

**Número:** 5008925

**Instituição de ensino:** Instituto Politécnico da Guarda

**Escola:** Escola Superior de Educação, Comunicação e Desporto

**Curso:** Comunicação Multimédia

**Docente Orientador:** Professor Vitor Manuel Gomes Roque

**Entidade de acolhimento:** Brand Queen Portugal

**Morada:** Rua Gil Vicente nº26, 2600-163- Loures

**Telefone:** (+351)21 983 4292

**E-mail:** info@brandqc.com

**Website:** www.brandpc.com

**Supervisor:** Dra. Liliana Monteiro

**Grau académico:** Licenciada em Ciências da Comunicação - Comunicação Empresarial

**Início do estágio curricula**r: 29 de julho de 2019

**Data de término do estágio curricular:** 29 de outubro de 2019

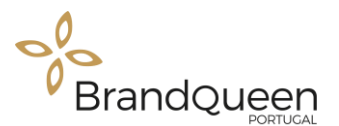

### <span id="page-4-0"></span>**AGRADECIMENTOS**

Como sabemos, a socialização torna-se possível através da agregação de um conjunto de pessoas que de geração em geração vão transmitindo valores, conhecimentos e ajudando-se uns aos outros para a construção de uma sociedade forte para ultrapassar as dificuldades da vida. Por isso dedico esta página às pessoas que de alguma forma contribuíram para que eu conseguisse alcançar mais um objetivo da minha vida.

Começo por agradecer ao Instituto Politécnico da Guarda e aos Professores do mesmo, pois sem eles não teria adquirido os conhecimentos e tido acesso às ferramentas necessárias para que fosse possível atingir os objetivos propostos no mercado de trabalho.

Em seguida quero agradecer, em especial, ao meu orientador, Professor Vitor Roque, por ter aceite com muito agrado ser o meu orientador de estágio, mas também pelos ensinamentos partilhados nas suas aulas, a clareza e a serenidade como fala, o que me fez convidá-lo a ser o meu orientador.

Também quero agradecer à empresa Brand Queen-Portugal, particularmente à sua fundadora e minha supervisora de estágio, Drª. Liliana Monteiro, que aceitou o desafio e me permitiu a realização do estágio curricular na sua empresa.

Quero agradecer aos meus colegas de turma que também estiveram presentes comigo nesta caminhada, que possibilitaram ultrapassar algumas dificuldades encontradas ao longo do percurso escolar, além de outras experiências extraescolares partilhadas.

Para finalizar quero agradecer em especial à minha família, nomeadamente aos meus pais que nunca mediram esforços para a minha formação académica e pessoal, mesmo com as dificuldades monetárias e a saudade por eu estar longe do meu país de origem onde eles se encontram. Por isso agradeço pela dedicação e pela confiança que depositaram em mim.

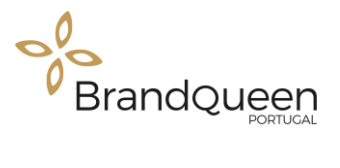

### <span id="page-5-0"></span>**RESUMO**

O principal objetivo deste relatório é descrever de forma clara e objetiva as atividades desenvolvidas na empresa Brand Queen-Portugal, ao longo dos três meses de estágio, integrante da estrutura curricular do curso de Comunicação Multimédia da Escola Superior de Educação, Comunicação e Desporto.

Para iniciar, no primeiro capítulo, será apresentado uma breve contextualização da empresa, a sua localização e estrutura interna, assim como os trabalhos desenvolvidos na mesma.

No segundo capítulo serão descritas todas as atividades e trabalho produzido pela estagiária sob proposta da empresa.

Os trabalhos realizados foram na sua maioria conteúdos multimédias criados para redes sociais, nomeadamente o Facebook, Instagram e LinkedIn, utilizando as ferramentas Photoshop, Illustrator e InDesign.

Por fim é apresentada uma reflexão final como conclusão do trabalho desenvolvido ao longo dos três meses de estágio.

**Palavras-chave:** Design, Marketing Digital, Publicidade, Redes Sociais.

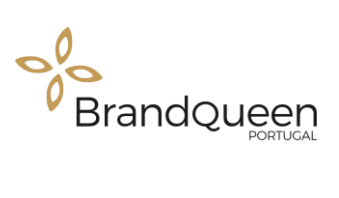

## ÍNDICE GERAL

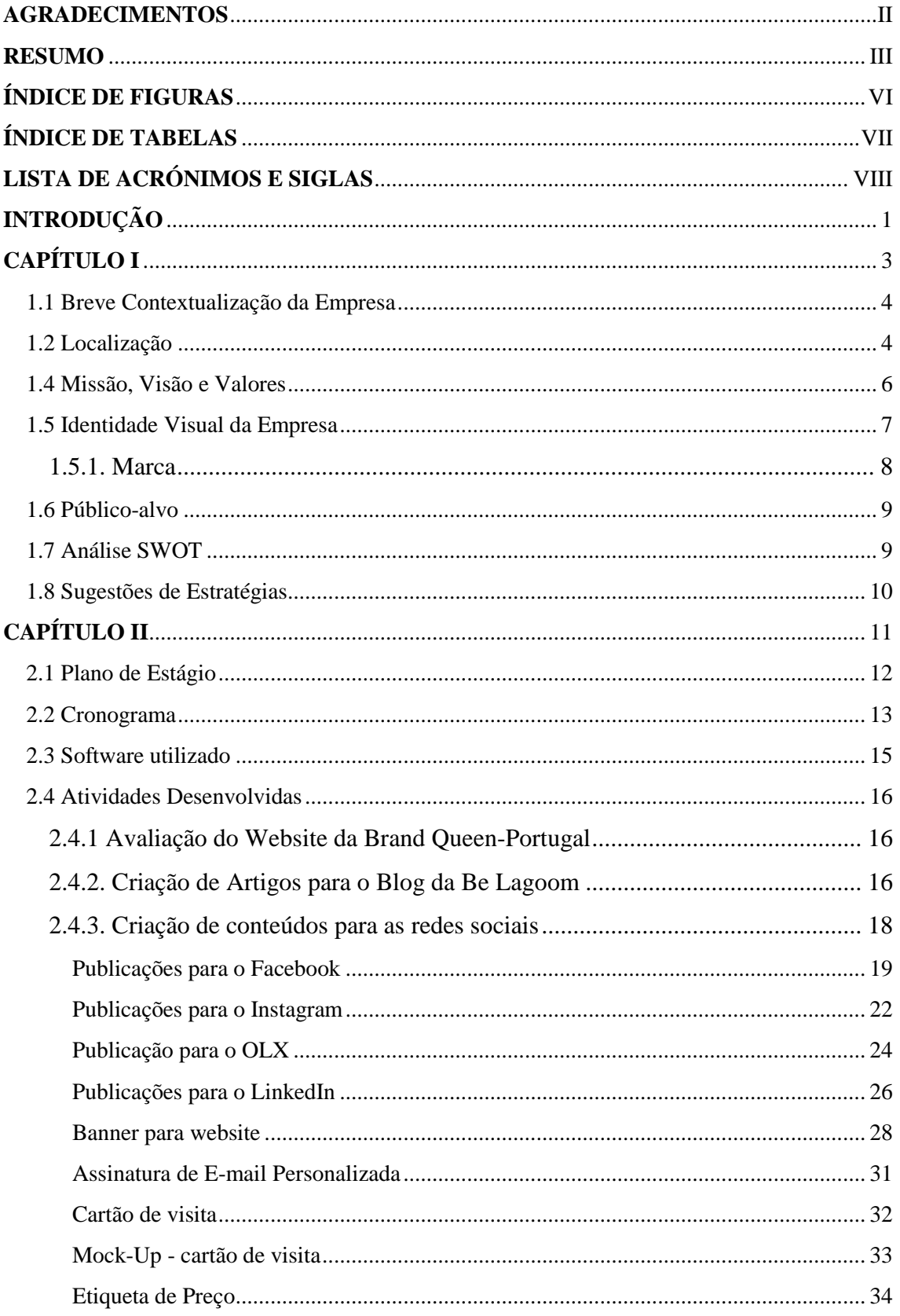

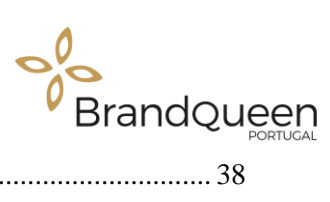

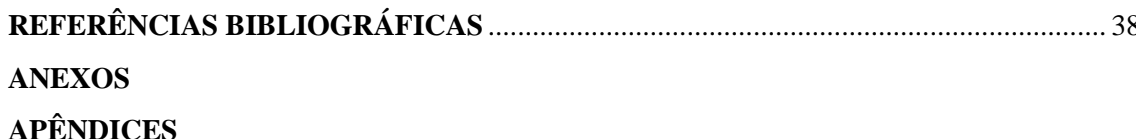

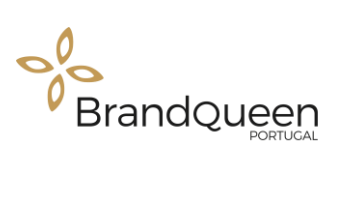

## <span id="page-8-0"></span>**ÍNDICE DE FIGURAS**

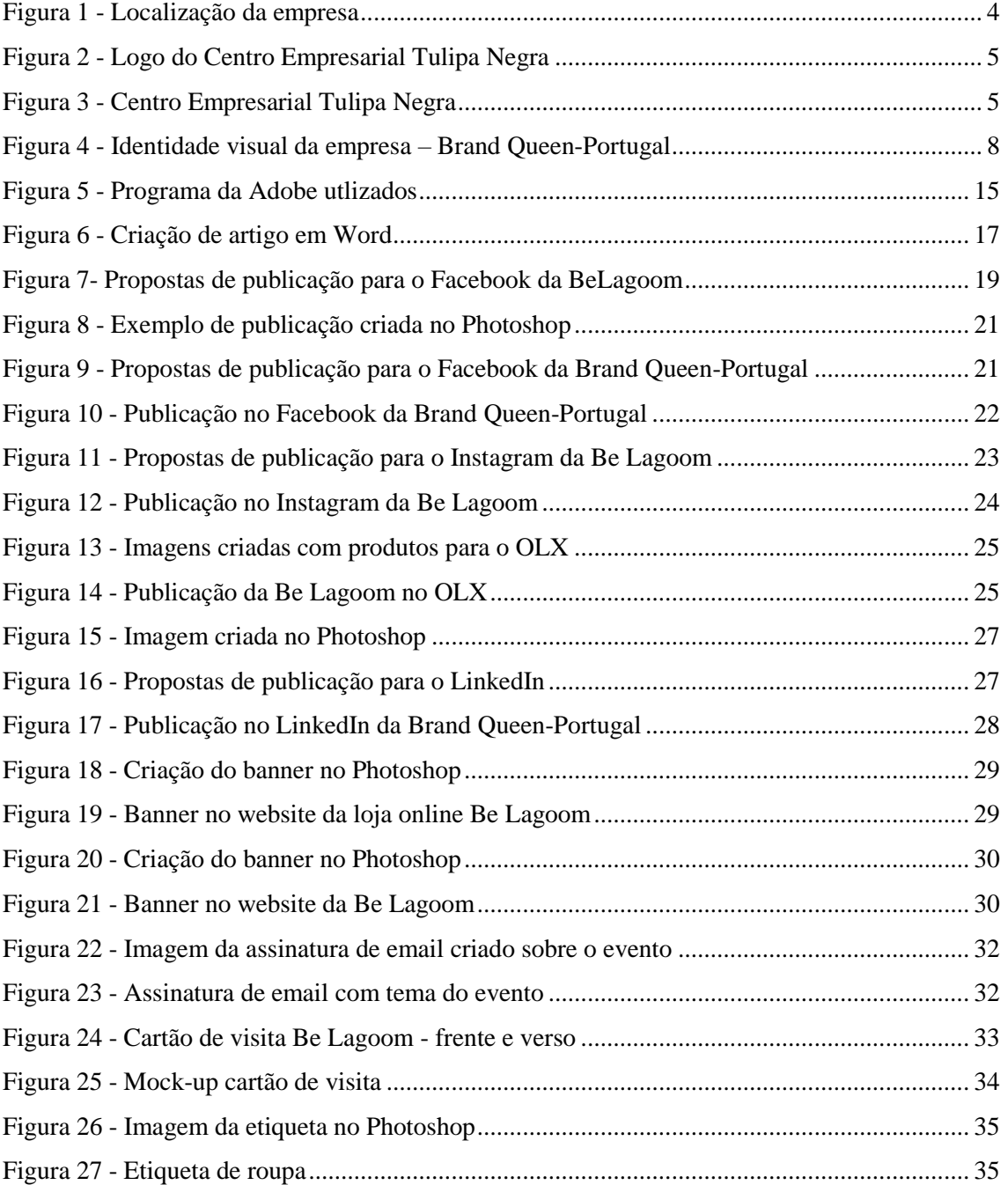

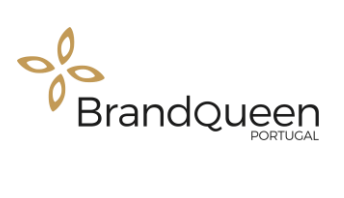

## <span id="page-9-0"></span>**ÍNDICE DE TABELAS**

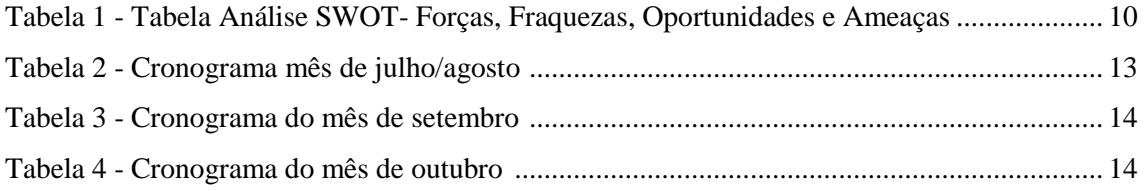

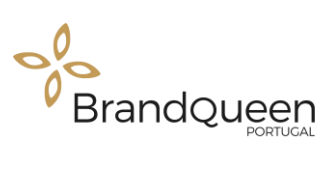

## **LISTA DE ACRÓNIMOS E SIGLAS**

- <span id="page-10-0"></span>**CEO** Chief Executive Officer
- **JPEG** Joint Photographic Experts Group
- **RTP** Rádio e Televisão de Portugal
- **SWOT** Strengths, Weaknesses, Opportunities and Threats

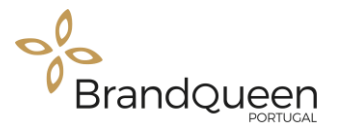

### <span id="page-11-0"></span>**INTRODUÇÃO**

O presente relatório surge no âmbito do estágio curricular, última fase do percurso da licenciatura em Comunicação Multimédia, na Escola Superior de Educação, Comunicação e Desporto (ESECD) do Instituto Politécnico da Guarda (IPG). Com este relatório pretende-se dar a conhecer, de uma forma objetiva, a experiência obtida durante os três meses de estágio.

A entidade escolhida para a realização do estágio curricular foi a empresa Brand Queen-Portugal, por ser uma empresa ligada à área de marketing e publicidade, pois é esta área a que mais interesse me desperta no que diz respeito à comunicação digital.

Para a empresa foram selecionados dois estagiários, eu e outra colega, às quais foram atribuídas tarefas diferentes. Considerando que a empresa Brand Queen-Portugal e a empresa Be Lagoom, loja online de roupa feminina, são pertença da mesma CEO, as tarefas da Brand Queen-Portugal ficaram a cargo da outra estagiária, enquanto que a mim, me foram atribuídas as tarefas diretamente ligadas à loja online, Be Lagoom. Esta divisão permitiu que cada estagiário pudesse realizar diferentes tarefas, mas tendo sempre em conta o trabalho em equipa.

Ao decorrer do estágio pude ter um primeiro contacto direto com a realidade do mercado de trabalho, aplicando os conhecimentos adquiridos durante os três anos de licenciatura, podendo assim desenvolver e adquirir novas competências.

Este relatório, estruturalmente, está dividido em duas partes, sendo que na primeira parte será apresentada a entidade acolhedora do estágio, na qual é feita uma pequena apresentação da empresa, nomeadamente: a sua localização, a sua estrutura, a sua metodologia de trabalho entre outros aspetos.

No segundo capítulo serão descritas as atividades/projetos desenvolvidos durante os três meses de estágio de acordo com o plano de trabalho (Anexo 1) estipulado pela supervisora, que neste caso particular assume também as funções de CEO da empresa.

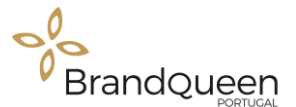

Por fim, apresento uma reflexão final onde deixo a minha opinião sobre o estágio curricular, sobre a importância da realização do mesmo e as dificuldades que surgiram ao longo desses três meses.

A Brand Queen-Portugal é uma empresa de marketing, comunicação e eventos que se posiciona como uma prestadora de serviços em diversas áreas especializadas, tais como design e criação de web sites, publicidade em diversas áreas, gestão de redes sociais, traduções, organização de eventos, entre outros serviços de caráter publicitário e de marketing digital.

Por se tratar de uma empresa de multifunções, nós tivemos que desenvolver vários trabalhos ao mesmo tempo. Começamos por ter uma noção básica da empresa, de forma a compreender o funcionamento da mesma. Criámos e publicámos conteúdos para as redes sociais da empresa e de alguns clientes da empresa, desenvolvemos o design de raiz para a empresa, criámos produtos publicitários, tais como cartazes, cartões de visitas, imagens para redes sociais, nomeadamente para o Facebook, Instagram, Linkedln, vídeos promocionais, entre outros.

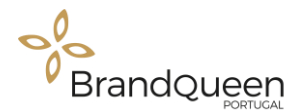

# <span id="page-13-0"></span>**CAPÍTULO I**

**A Entidade:** Brand Queen – Portugal

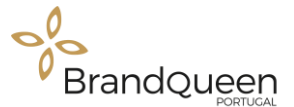

Este capítulo tem como principal objetivo apresentar uma breve descrição da entidade acolhedora do estágio. Serão apresentados a localização, a estrutura organizacional, a entidade, a metodologia de trabalho e os serviços da empresa.

#### <span id="page-14-0"></span>**1.1 Breve Contextualização da Empresa**

A Brand Queen-Portugal foi criada em 2015 para responder às necessidades dos mercados nacional e internacional, uma vez que a concorrência e diversificação de ofertas tem vindo a aumentar cada vez mais. Por esta razão, o marketing é uma área que assume um papel decisivo nas relações entre a empresa e o cliente de modo a que a empresa consiga diferenciar-se das suas concorrentes.

Fundada pela Dra. Liliana Monteiro, a Brand Queen- Portugal surge como o concretizar de um sonho da sua fundadora. A Dra. Liliana Monteiro é licenciada em Ciências da Comunicação, Comunicação Empresarial, pela Universidade da Beira Interior e o marketing e a comunicação foram sempre as suas áreas de eleição, pelo que a criação de uma agência de marketing, comunicação e eventos foi o resultado aplicado de toda a aprendizagem que fez nesta área profissional.

#### <span id="page-14-1"></span>**1.2 Localização**

<span id="page-14-2"></span> $\overline{a}$ 

Como já foi referido, a entidade onde realizei o meu estágio curricular foi na empresa Brand Queen-Portugal, localizada em Loures, cidade pertencente ao distrito de Lisboa, mais precisamente na Rua Gil Vicente nº26, 2600-163 - Loures (Figura 1).

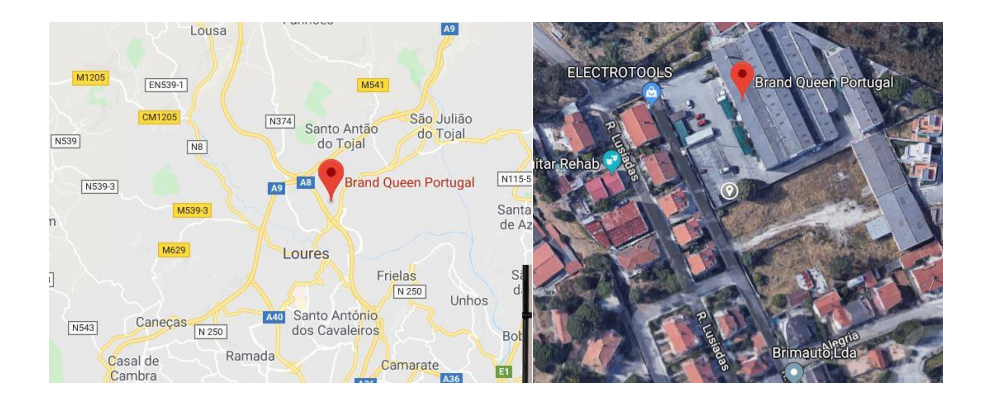

*Figura 1 - Localização da empresa (Fonte: Google Maps 1)*

<sup>1</sup> [https://www.google.pt/maps/uv?hl=pt-PT&pb=!1s0xd192dad00c67baf:0x912767286a129ab6!3m1!7e115!4s/maps/place/brand%2Bqueen%2Bportugal/@38.8442213,-](https://www.google.pt/maps/uv?hl=pt-PT&pb=!1s0xd192dad00c67baf:0x912767286a129ab6!3m1!7e115!4s/maps/place/brand%2Bqueen%2Bportugal/@38.8442213,-9.1660843,3a,75y,67.48h,90t/data%3D*213m4*211e1*213m2*211sPbZ_rXEgtZvHqrfCYoqQFg*212e0*214m2*213m1*211s0xd192dad00c67baf:0x912767286a129ab6?sa%3DX!5sbrand+queen+portugal+-+Pesquisa+Google&imagekey=!1e2!2sPbZ_rXEgtZvHqrfCYoqQFg&sa=X&ved=2ahUKEwi3z-6x26DmAhUnyYUKHaJ0BMkQpx8wE3oECBgQBg) [9.1660843,3a,75y,67.48h,90t/data%3D\\*213m4\\*211e1\\*213m2\\*211sPbZ\\_rXEgtZvHqrfCYoqQFg\\*212e0\\*214m2\\*213m1\\*211s0xd192dad00c67baf:0x912767286a129ab6?sa%3](https://www.google.pt/maps/uv?hl=pt-PT&pb=!1s0xd192dad00c67baf:0x912767286a129ab6!3m1!7e115!4s/maps/place/brand%2Bqueen%2Bportugal/@38.8442213,-9.1660843,3a,75y,67.48h,90t/data%3D*213m4*211e1*213m2*211sPbZ_rXEgtZvHqrfCYoqQFg*212e0*214m2*213m1*211s0xd192dad00c67baf:0x912767286a129ab6?sa%3DX!5sbrand+queen+portugal+-+Pesquisa+Google&imagekey=!1e2!2sPbZ_rXEgtZvHqrfCYoqQFg&sa=X&ved=2ahUKEwi3z-6x26DmAhUnyYUKHaJ0BMkQpx8wE3oECBgQBg) [DX!5sbrand+queen+portugal+-+Pesquisa+Google&imagekey=!1e2!2sPbZ\\_rXEgtZvHqrfCYoqQFg&sa=X&ved=2ahUKEwi3z-6x26DmAhUnyYUKHaJ0BMkQpx8wE3oECBgQBg](https://www.google.pt/maps/uv?hl=pt-PT&pb=!1s0xd192dad00c67baf:0x912767286a129ab6!3m1!7e115!4s/maps/place/brand%2Bqueen%2Bportugal/@38.8442213,-9.1660843,3a,75y,67.48h,90t/data%3D*213m4*211e1*213m2*211sPbZ_rXEgtZvHqrfCYoqQFg*212e0*214m2*213m1*211s0xd192dad00c67baf:0x912767286a129ab6?sa%3DX!5sbrand+queen+portugal+-+Pesquisa+Google&imagekey=!1e2!2sPbZ_rXEgtZvHqrfCYoqQFg&sa=X&ved=2ahUKEwi3z-6x26DmAhUnyYUKHaJ0BMkQpx8wE3oECBgQBg)

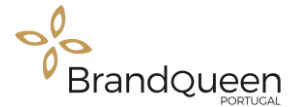

A empresa está localizada num centro de empresas, o Centro Empresarial Tulipa Negra (Figura 2 e Figura 3), onde se encontram outras pequenas empresas em diversas áreas de negócio, mas igualmente consolidadas e distribuídas por diferentes escritórios.

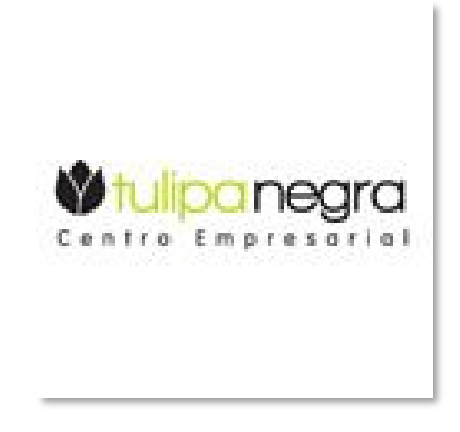

*Figura 2 - Logo do Centro Empresarial Tulipa Negra* Fonte: Google Imagens<sup>2</sup>

<span id="page-15-0"></span>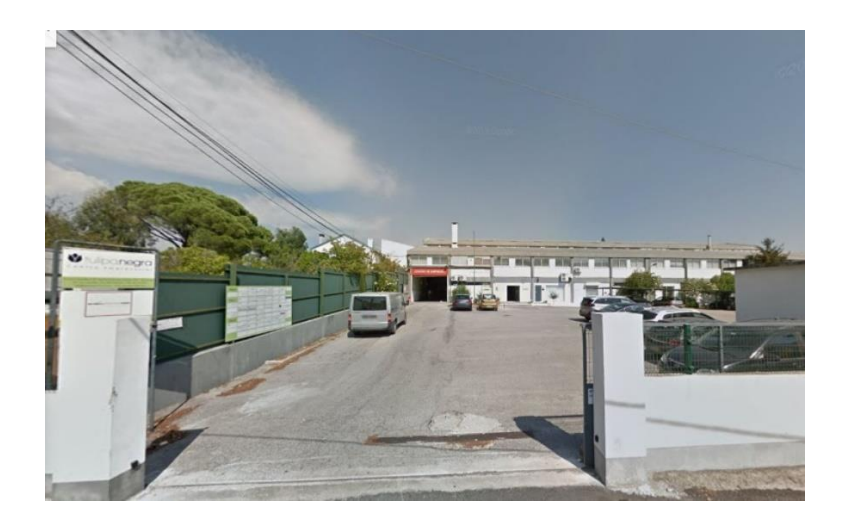

*Figura 3 - Centro Empresarial Tulipa Negra* 

Fonte: Google Maps<sup>3</sup>

<sup>3</sup> [https://www.google.pt/maps/uv?hl=pt-PT&pb=!1s0xd192dad00c67baf:0x912767286a129ab6!3m1!7e115!4s/maps/place/brand%2Bqueen%2Bportugal/@38.8442213,-](https://www.google.pt/maps/uv?hl=pt-PT&pb=!1s0xd192dad00c67baf:0x912767286a129ab6!3m1!7e115!4s/maps/place/brand%2Bqueen%2Bportugal/@38.8442213,-9.1660843,3a,75y,67.48h,90t/data%3D*213m4*211e1*213m2*211sPbZ_rXEgtZvHqrfCYoqQFg*212e0*214m2*213m1*211s0xd192dad00c67baf:0x912767286a129ab6?sa%3DX!5sbrand+queen+portugal+-+Pesquisa+Google&imagekey=!1e2!2sPbZ_rXEgtZvHqrfCYoqQFg&sa=X&ved=2ahUKEwi3z-6x26DmAhUnyYUKHaJ0BMkQpx8wE3oECBgQBg)

[9.1660843,3a,75y,67.48h,90t/data%3D\\*213m4\\*211e1\\*213m2\\*211sPbZ\\_rXEgtZvHqrfCYoqQFg\\*212e0\\*214m2\\*213m1\\*211s0xd192dad00c67baf:0x912767286a129ab6?sa%](https://www.google.pt/maps/uv?hl=pt-PT&pb=!1s0xd192dad00c67baf:0x912767286a129ab6!3m1!7e115!4s/maps/place/brand%2Bqueen%2Bportugal/@38.8442213,-9.1660843,3a,75y,67.48h,90t/data%3D*213m4*211e1*213m2*211sPbZ_rXEgtZvHqrfCYoqQFg*212e0*214m2*213m1*211s0xd192dad00c67baf:0x912767286a129ab6?sa%3DX!5sbrand+queen+portugal+-+Pesquisa+Google&imagekey=!1e2!2sPbZ_rXEgtZvHqrfCYoqQFg&sa=X&ved=2ahUKEwi3z-6x26DmAhUnyYUKHaJ0BMkQpx8wE3oECBgQBg)<br>3DX!5sbrand+queen+portugal+-+Pesquisa+Google&imagekey=!1e2!2sPbZ\_rXEgtZvHqrfCY

5

<span id="page-15-1"></span><sup>-&</sup>lt;br>? https://www.google.pt/search?q=tulipa+negra+centro+empresarial&sxsrf=ACYBGNTkZmIjeA2VTP-yfsVt\_KpmWda-<br>yg:1575623419563&source=lnms&tbm=isch&sa=X&ved=2ahUKEwiBzOPR1qDmAhWQzYUKHaV9DHQQ\_AUoAnoECBEQBA&cshid=157562345914505 [bih=706#imgrc=aBSRLZIoOelT-M:](https://www.google.pt/search?q=tulipa+negra+centro+empresarial&sxsrf=ACYBGNTkZmIjeA2VTP-yfsVt_KpmWda-yg:1575623419563&source=lnms&tbm=isch&sa=X&ved=2ahUKEwiBzOPR1qDmAhWQzYUKHaV9DHQQ_AUoAnoECBEQBA&cshid=1575623459145052&biw=1536&bih=706#imgrc=aBSRLZIoOelT-M:)

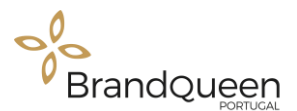

#### **1.3 Produtos e Serviços**

Dos produtos e serviços que são atualmente disponibilizados pela empresa Brand Queen-Portugal, destaca-se no marketing corporativo. Este serviço, permite às empresas definir estratégias de marketing dentro das próprias, com o objetivo de melhorar a sua produtividade num mercado em que atualmente a decisão do consumidor é cada vez mais importante, seletiva e objetiva. Presta serviços nas áreas de marketing, comunicação e eventos e também na área de *marketing access*.

Na área de marketing, comunicação e eventos, a Brand Queen-Portugal oferece serviços com o objetivo de melhorar os resultados das empresas através do planeamento de estratégias de marketing digital personalizadas de acordo com o seu negócio. Desenvolve projetos de design de produtos e de websites, traduções de sites e *blogs*, entre outros serviços.

A outra área importante da empresa, é a área de *marketing access*, que se foca essencialmente no apoio à concretização de negócios internacionais por parte dos seus clientes.

#### <span id="page-16-0"></span>**1.4 Missão, Visão e Valores**

O mercado mundial está em constante mudança sempre na procura de desenvolver as suas potencialidades, garantindo uma melhor qualidade para os seus consumidores, visto que, cada vez mais as exigências destes estão a aumentar. A procura da excelência faz com que as empresas estudem bem o mercado onde operam e se estudem a si próprias, fazendo com que atuem de forma estratégica de acordo com as suas potencialidades (Egestor, 2019).

A missão consiste no propósito de existência da empresa ou organização, enquanto que a visão se traduz na situação a que a mesma pretende chegar, isto é, a imagem que no futuro pretende alcançar. Por valores entende-se o que está relacionado com os comportamentos e os resultados dos colaboradores para com os clientes da empresa (Lima, 2019).

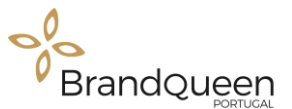

A Brand Queen-Portugal tem como missão desenvolver soluções de *Business Development*<sup>4</sup> , Marketing e Comunicação, dimensionadas à medida para ajudar no crescimento e distinção das marcas e produtos nacionais e internacionais dos seus clientes.

Tem como principais valores a criatividade, a inovação e a excelência na criação dos seus projetos, bem como a credibilidade e o compromisso para com os seus clientes. É responsável pela imagem e campanhas de inúmeras empresas, instituições e particulares, trabalhando na criação de websites, *branding* <sup>5</sup>e *rebranding*<sup>6</sup>, gestão de redes sociais, design de produtos, organização de eventos tais como feiras, exposições e outros como batizados, aniversários ou mesmo casamentos.

#### <span id="page-17-0"></span>**1.5 Identidade Visual da Empresa**

De acordo com Campos & Lima (2008), "Vivemos numa sociedade em que a informação se caracteriza pelo tratamento predominantemente visual. Grande parte do que vemos se presta a comunicar-nos algo: as cores, os movimentos e as formas não deixam de ser processados, quase que instantaneamente, por nossos cérebros" (p.1).

A identidade visual é um elemento indispensável para a identificação e diferenciação das demais empresas existentes no mercado. "… a identidade visual de uma empresa pode ser a "*porta aberta para a introdução de novos produtos e serviços em mercados competitivos"* (Nunes, M. 2008, p. 66). Visualmente, são os atributos que fazem com que sejamos únicos. Através dela expressamos os nossos valores, os nossos objetivos e a nossa essência.

**.** 

<sup>4</sup> Desenvolvimento e prospeção de novos negócios de uma empresa

<sup>5</sup> Conjunto ações, estratégias e planos como o objetivo consolidar uma marca no mercado.

<sup>6</sup> Quando a marca passa por alguma mudança significativa

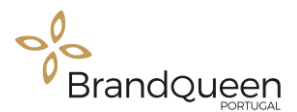

#### <span id="page-18-0"></span>**1.5.1. Marca**

A marca é o primeiro elemento que se observa quando se fala na identificação de uma empresa ou instituição, por isso tem que se ter em atenção a escolha da mesma, pois ela identifica e distingue os produtos e serviços da mesma, no mercado de trabalho. Segundo Munhoz (2009), "A marca tem a responsabilidade de transmitir o conceito da instituição." (p. 30).

Segundo a fundadora da empresa, Dra. Liliana Monteiro, foi adotado o nome de Brand Queen pela empresa por este se querer destacar dentre as outras empresas. Traduzindo as palavras para português, significa "Rainha das Marcas" e Portugal por estar localizada em Portugal, visto que existem outras filiais a Brand Queen-Espanha e Brand Queen-França.

As cores utlizadas na versão principal são o preto e dourado. A cor dourada está simbolicamente associada ao ouro, à riqueza, pelo que foi escolhida estrategicamente para ser associada à palavra Queen, que significa Rainha, como referido anteriormente, e a cor preta, que neste caso foi escolhida com o intuito de simbolizar o respeito, o que combina perfeitamente com o conceito da empresa.

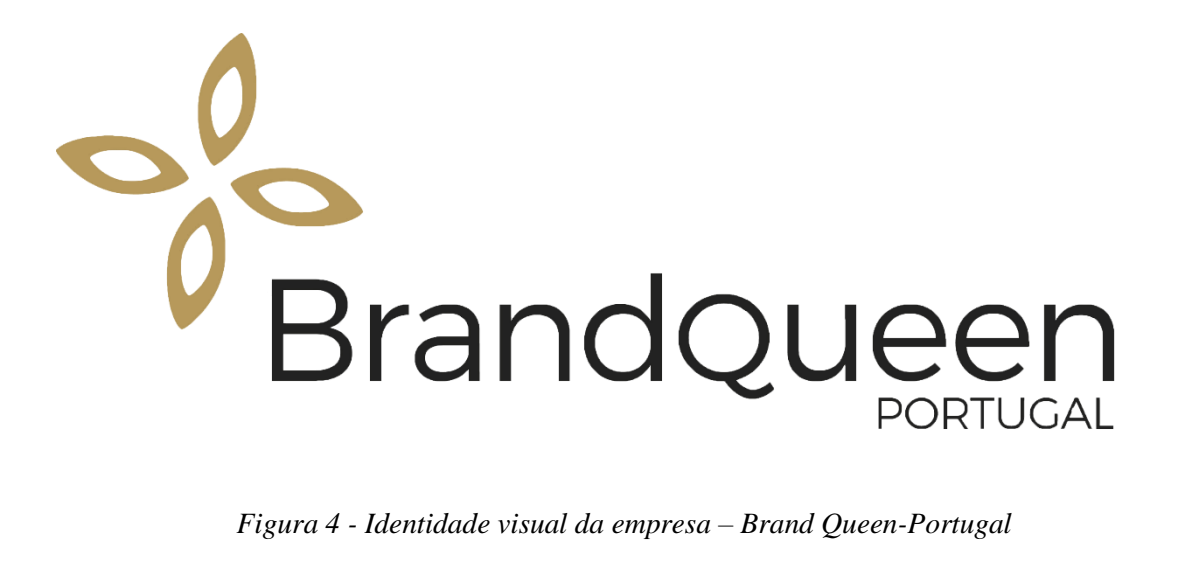

<span id="page-18-1"></span>

Fonte: Empresa Brand Queen-Portugal

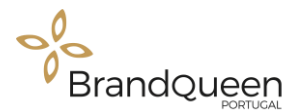

#### <span id="page-19-0"></span>**1.6 Público-alvo**

O público-alvo da empresa, ou seja, o seu *target*, corresponde ao público para o qual é direcionado um produto ou serviço. Os produtos e serviços da Brand Queen-Portugal são basicamente direcionados para pequenas e médias empresas portuguesas, que não possuam um departamento de marketing especializado ou para pequenos empresários de vários ramos de negócio. Pequenas e médias empresas fora de Portugal que queiram explorar o mercado português, são também clientes preferenciais da empresa.

A Brand Queen-Portugal tem como principais clientes a empresa La Antigua, KWFocus, Taste Portugal, Fundação Coa Parque, Ecochoice, Natura Empreendimento, entre outras empresas nacionais e internacionais.

#### <span id="page-19-1"></span>**1.7 Análise SWOT**

Para o sucesso e permanência de uma empresa num mercado tão competitivo como o atual, é necessário que a mesma se conheça sabendo quais os seus pontos fortes, assim como as suas fraquezas. É também indispensável conhecer bem o mercado em que está inserida, pois é necessário identificar, relativamente aos concorrentes, as capacidades que lhe permitam oferecer mais valias aos seus clientes. Por este motivo é fundamental fazer a análise SWOT da empresa.

O termo SWOT é um acrónimo das palavras *Strengths, Weaknesses, Opportunities e Theats* que em português significa: Forças, Fraquezas, Oportunidades e Ameaças, respetivamente.

*"A análise SWOT é uma ferramenta utilizada para fazer Análises de Cenário (ou Análise de Ambiente), sendo usada como base para a gestão e o planejamento estratégico de uma organização."* (Valle, J. 2007, p. 7).

A análise SWOT que se segue, é resultante da avaliação feita durante os três meses de estágio (Tabela 1).

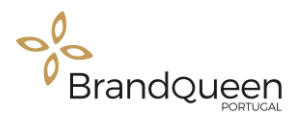

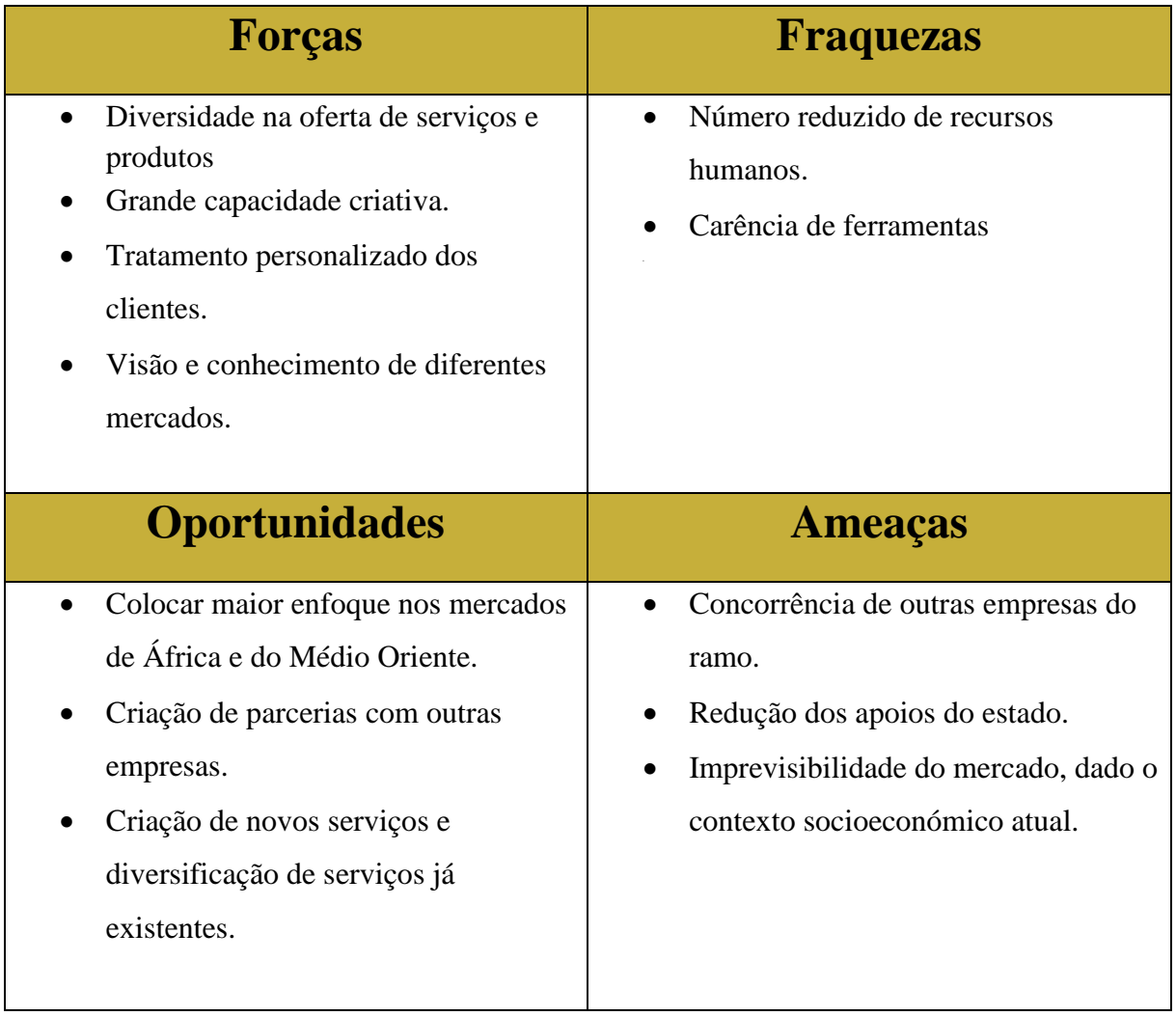

<span id="page-20-1"></span>Tabela 1 - Análise SWOT- Forças, Fraquezas, Oportunidades e Ameaças

Fonte: Realização própria

#### <span id="page-20-0"></span>**1.8 Sugestões de Estratégias**

Após a realização da análise interna da empresa apresento algumas sugestões para o melhor funcionamento da organização, que são:

- Maior divulgação da empresa nas redes sociais, tendo em conta a forte afluência que estas possuem na atualidade.
- Criação de mais parcerias com outras empresas e consumar com as já existentes.
- Constante estudo do mercado, tentando dar resposta às necessidades do mesmo.

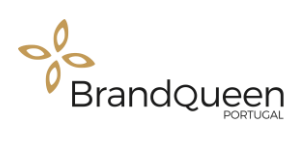

# <span id="page-21-0"></span>**CAPÍTULO II**

O Estágio Curricular

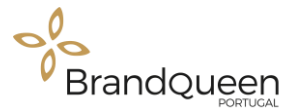

Este segundo capítulo tem como objetivo apresentar os trabalhos realizados pela estagiária de acordo com os objetivos propostos pela empresa e constantes do Plano de Estágio, de forma a consolidar e a aprender novos conhecimentos na área de atuação da empresa no mercado nomeadamente nas áreas de marketing, comunicação e design.

Vão ser descritas as atividades, os trabalhos desenvolvidos, e o *software* e ferramentas utilizadas na sua execução.

#### <span id="page-22-0"></span>**2.1 Plano de Estágio**

No decorrer dos três anos do percurso académico do curso de Comunicação Multimédia, adquirimos vários conhecimentos ao nível do multimédia, do design e da comunicação com o intuito de nos prepararmos para o mercado de trabalho a nível profissional. Estes conhecimentos foram fundamentais para a realização dos projetos em estágio e constantes do Plano de Estágio.

Do Plano de Estágio constam as seguintes tarefas (Anexo I):

- Apresentação de conceitos de gestão, projetos ligados ao setor de marketing e comunicação;
- Participação de projetos das mais variadas áreas: design gráfico, multimédia, marketing de conteúdos;
- Participação em conceções de *briefing* e *brainstorming* criativas;
- Desenvolvimento de campanhas publicitárias com envolvimento em todas as etapas: análise, estratégia e operacionalização.

Definidas as tarefas a realizar, posso afirmar que de um modo geral todas foram realizadas, assim como outras, não descritas, que também foram realizadas como por exemplo, várias e diversas pesquisas para elaboração de artigos para *blogs*, com o objetivo de exercitar a mente e perceber as técnicas de elaboração de conteúdos para *blogs*, entre outras tarefas.

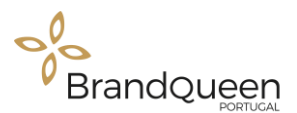

#### <span id="page-23-0"></span>**2.2 Cronograma**

O cronograma é uma ferramenta, ou instrumento de organização ou planeamento de tarefas. A construção de um cronograma possibilita organizar todas as funções com precisão, pois poderá ser organizada de maneira temporal (Wikipédia, 2019).

A realização deste relatório de estágio teve como objetivo descrever todas as tarefas realizadas nos três meses de estágio curricular. Deste modo, a elaboração do cronograma é essencial para termos uma perceção do tempo gasto em cada tarefa.

As tabelas que se seguem descrevem em termos temporais as tarefas que foram desenvolvidas conforme a necessidade da empresa. No primeiro mês, julho, só houve dois dias e meio, visto que o estágio teve início no dia 29. Neste dia só foram feitas as apresentações e feitas algumas considerações, já no dia seguinte começou o trabalho.

A tabela 2 coloca em evidência as tarefas realizadas nos três últimos dias do mês de julho e no mês de agosto.

Tabela 2 - Cronograma mês de julho/agosto

Fonte: Realização própria

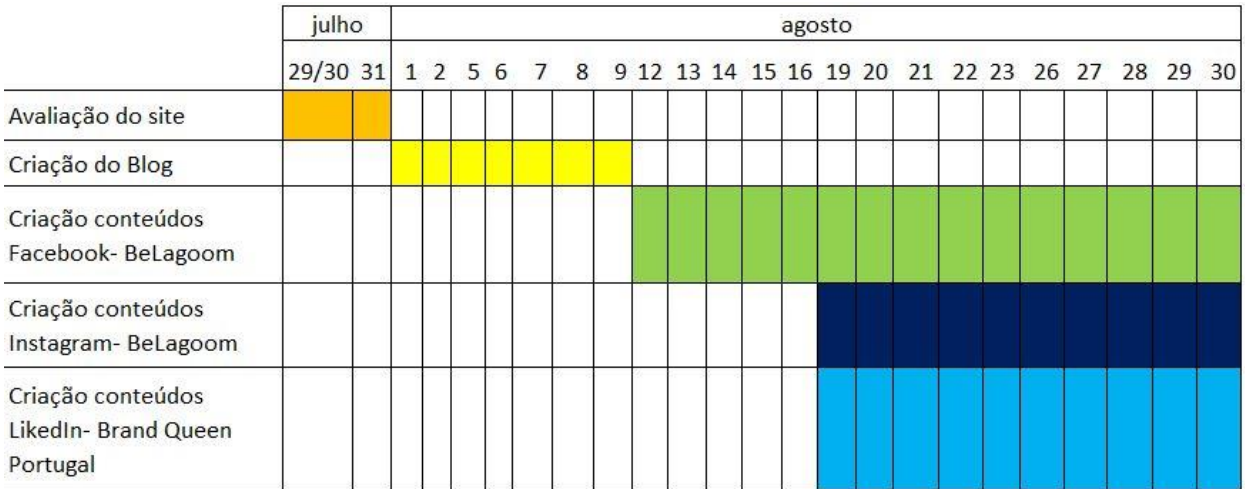

Na Tabela 3 está o cronograma correspondente do mês de setembro. Neste mês foram elaboradas as publicações da Brand Queen-Portugal para o LinkedIn para os meses de outubro e novembro e as publicações da Be Lagoom para o Instagram, além de outros trabalhos como por exemplo a elaboração de etiquetas.

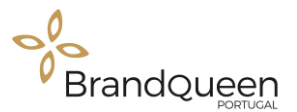

Tabela 3 - Cronograma do mês de setembro

Fonte: Realização própria

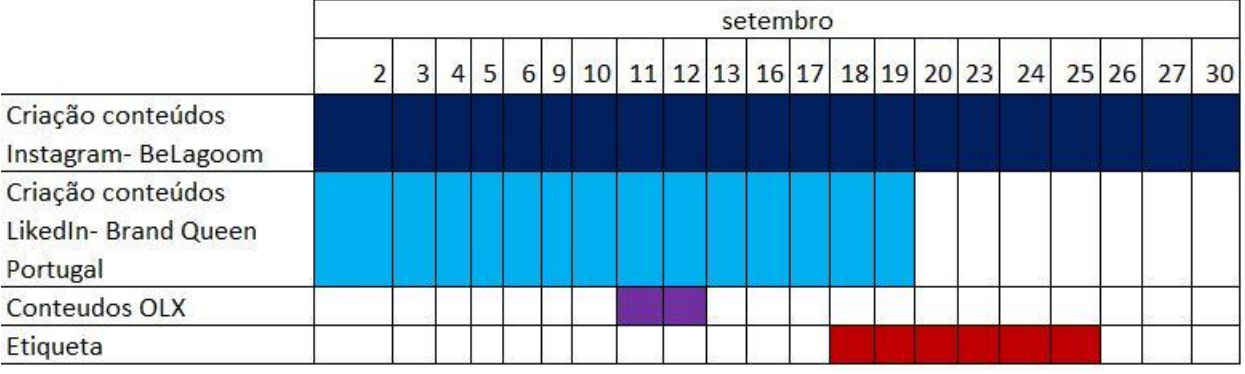

Na Tabela 4 é possível observar o registo das tarefas do mês de outubro que coincidiu com o último mês de estágio.

Como pode ser constatado, muitas tarefas foram repetidas nos meses seguintes, visto que, se tratavam, na sua maioria, de elaboração de conteúdos para as redes sociais. Como a Brand Queen-Portugal gere contas de diferentes empresas e instituições, esta é uma tarefa constante pois é preciso criar conteúdos de forma regular para que se tenha um resultado positivo.

Nas últimas semanas tive como função deixar todas as imagens prontas, tanto para o Facebook e para o LinkedIn da empresa, relativamente ao mês de dezembro, para posteriormente serem publicadas.

Tabela 4 - Cronograma do mês de outubro

Fonte: Realização própria

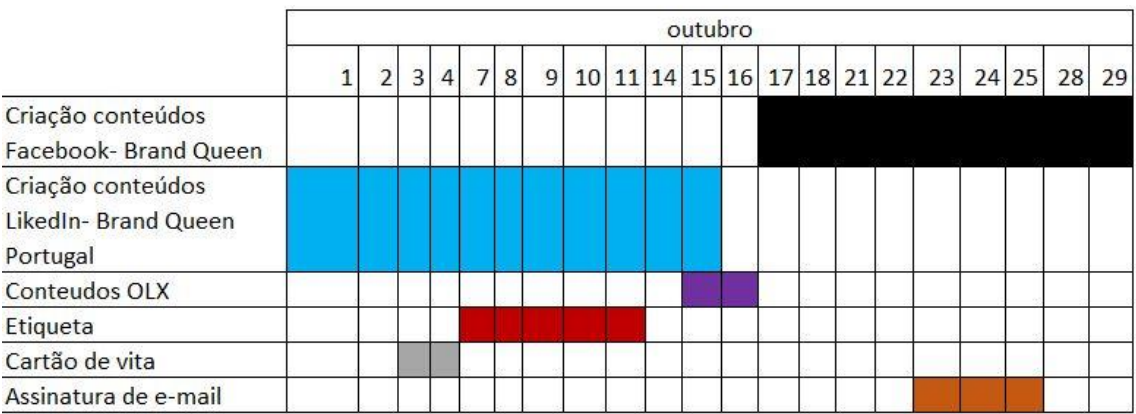

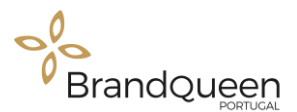

#### <span id="page-25-0"></span>**2.3 Software utilizado**

Para a realização das tarefas propostas durante a realização do estágio, houve a necessidade da utilização de algumas ferramentas informáticas, sendo que todas elas foram objeto de estudo durante o curso, o que contribuiu para o aprimoramento dos conteúdos e das técnicas aprendidas na sala de aula.

Foram utilizados os seguintes programas da Adobe:

- Adobe Photoshop é um *software* da *Adobe Systems*, utilizado para criação, edição tratamento de imagens digitais. É considerado o líder de mercado no que diz respeito aos editores de imagens (Figura 5).
- Adobe InDesing é também uma aplicação da *Adobe Systems*, desenvolvido para diagramação e organização de página. É muito utlizado para a criação de *flyers*  revistas e até jornais (Figura 5).
- Adobe Illustrator *software* desenvolvido e comercializado pela *Adobe Systems* foi criado para edição de imagens vetoriais. É um editor muito utlizado por *designers* gráficos e *web designers* (Figura 5).

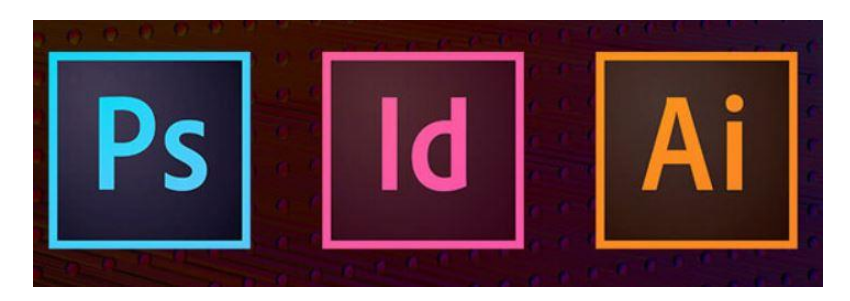

Fonte: Google imagens<sup>7</sup> Figura 5 - Programa da Adobe utlizados

 7 [https://www.google.pt/search?q=programas+adobe&sxsrf=ACYBGNSh-](https://www.google.pt/search?q=programas+adobe&sxsrf=ACYBGNSh-D1Z1BeVIctib2Fzn81brYHr4Q:1575626070150&source=lnms&tbm=isch&sa=X&ved=2ahUKEwj_7tbB4KDmAhVBUhoKHY7jAsQQ_AUoAXoECAsQAw&biw=1536&bih=706#imgrc=QfoF7CE1jDroGM:)

[D1Z1BeVIctib2Fzn81brYHr4Q:1575626070150&source=lnms&tbm=isch&sa=X&ved=2ahUKEwj\\_7tbB4KDmAhVBUhoKHY7jAsQQ\\_AUoAXoECAsQAw&biw=1536&bih=706#imgr](https://www.google.pt/search?q=programas+adobe&sxsrf=ACYBGNSh-D1Z1BeVIctib2Fzn81brYHr4Q:1575626070150&source=lnms&tbm=isch&sa=X&ved=2ahUKEwj_7tbB4KDmAhVBUhoKHY7jAsQQ_AUoAXoECAsQAw&biw=1536&bih=706#imgrc=QfoF7CE1jDroGM:) [c=QfoF7CE1jDroGM:](https://www.google.pt/search?q=programas+adobe&sxsrf=ACYBGNSh-D1Z1BeVIctib2Fzn81brYHr4Q:1575626070150&source=lnms&tbm=isch&sa=X&ved=2ahUKEwj_7tbB4KDmAhVBUhoKHY7jAsQQ_AUoAXoECAsQAw&biw=1536&bih=706#imgrc=QfoF7CE1jDroGM:)

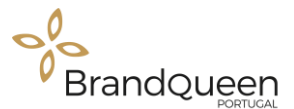

#### <span id="page-26-0"></span>**2.4 Atividades Desenvolvidas**

Em seguida serão apresentados os trabalhos desenvolvidos nos três meses de estágio curricular.

#### <span id="page-26-1"></span>**2.4.1 Avaliação do Website da Brand Queen-Portugal**

Após as apresentações formais foi-nos pedido que avaliássemos o *website* da empresa, com o objetivo de detetar possíveis problemas e sugerir algumas soluções para melhorar as funcionalidades do mesmo, e consequentemente, a experiência dos utilizadores.

Como resultado da avaliação, sugerimos que o *website* fosse atualizado para um *design* mais atual, assim como a resolução de alguns problemas que surgiram no mesmo, tais como:

- Erro em algumas funcionalidades do menu;
- Incompatibilidade no tamanho e tipo de letra nos textos apresentados;
- Incompatibilidade nas páginas de idiomas diferentes (falta de texto em algumas páginas);
- Excesso de informação;
- Ausência de elementos de multimédia (imagens).

Note-se, no entanto, que estas falhas não prejudicam muito a funcionalidade e usabilidade, "*…termo utilizado para definir a facilidade com que as pessoas podem empregar uma ferramenta ou objeto, a fim de realizarem uma tarefa específica e importante."* (Wikipédia, 2019).

#### <span id="page-26-2"></span>**2.4.2. Criação de Artigos para o Blog da Be Lagoom**

Para criação de artigos para blog comecei por fazer pesquisas, visto que o cliente era a loja Be Lagoom, por isso se tratava de conteúdos relacionadas ao mundo feminino.

A Be Lagoom, é uma loja online de roupa feminina que possui uma página de *blog*, onde apresenta assuntos e curiosidades do mundo feminino. Para esse efeito houve necessidade

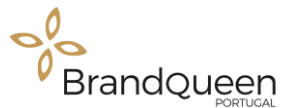

de pesquisar, como já referido, os assuntos mais procurados pelo género feminino como por exemplo, assuntos ligados à moda, saúde e bem-estar.

Na criação dos artigos teve que se ter atenção na escolha das palavras-chave. De acordo com Andrade (2005),*" a importância desta etapa é mensurar o tamanho do teu públicoalvo e verificar a viabilidade do teu mercado" (*p. 16). Sendo que as palavras-chave não podem ser muito genéricas, pelo facto de estarem a disputar a melhor posição nos motores de pesquisa. Por esta razão é aconselhável que os textos e as palavras-chaves em *websites*, *blogs*, artigos, estivessem diretamente relacionados com o conteúdo que a empresa ou instituição quer apresentar.

Embora os artigos criados não tenham sido publicados, a realização dos mesmos serviu para ter a noção de como criar um artigo, da sua importância e das técnicas tendo em conta os motores de pesquisa (Figura 6) (Anexo 2).

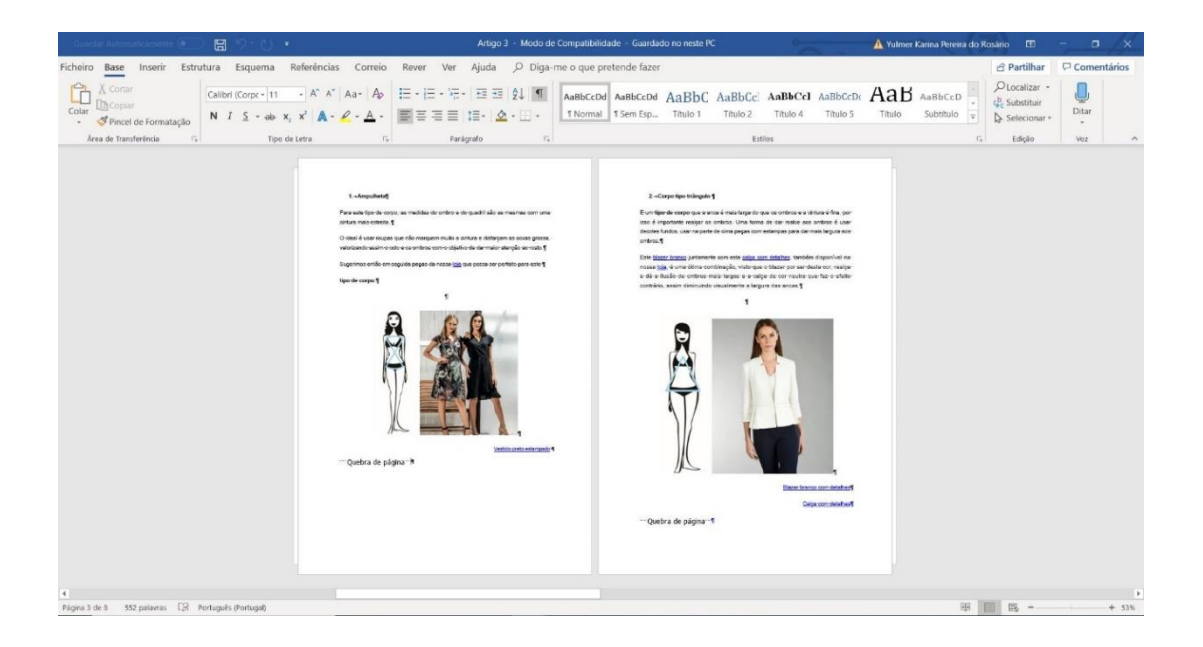

<span id="page-27-1"></span><span id="page-27-0"></span>Figura 6 - Criação de artigo em Word

Fonte: Realização própria

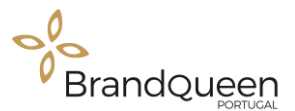

#### **2.4.3. Criação de conteúdos para as redes sociais**

"*As plataformas de social media permite construir redes sociais que interligam pessoas entre si e tudo o que possa ter interesse no ambiente social digital"* (Zeferino, 2016, p. 154).

Cada vez mais as redes sociais fazem parte do nosso quotidiano. As redes sociais têm vindo a assumir uma importância crescente em termos de publicidade e marketing, tal que muitas empresas estão a utilizar apenas as redes sociais, como por exemplo, o Facebook e o Instagram para as suas práticas comerciais e de marketing*.* Afinal estas plataformas possibilitam uma maior interação entre o público e a marca. Por esta razão, é necessário que as empresas prestem muita atenção a estas plataformas digitais no que diz respeito à sua gestão, de modo a obterem bons resultados na interação com os consumidores.

Um dos trabalhos que houve necessidade de realizar foi a criação de conteúdos para as redes sociais da própria empresa, assim como para a loja online Be Lagoom. Conteúdos de multimédia, mais precisamente imagens para o Facebook, Instagram e Linkedln e também para o OLX, no caso da divulgação de produtos da Be Lagoom.

As imagens foram produzidas no programa Photoshop e organizadas no Excel, de acordo com as datas de cada publicação e com as respetivas descrições, uma forma de podermos observar conteúdos que posteriormente serão publicadas.

Os conteúdos abordados estão relacionados com os serviços prestados pela empresa, alguns trabalhos já realizados, assim como algumas curiosidades com temas relacionados com o marketing digital. Esta forma de transmitir informações tem o intuito de ajudar os potenciais clientes a perceber a importância dos trabalhos prestados pela empresa.

A utilização de imagens é determinante na criação de conteúdos. Segundo Rez (2018), *"… conteúdos que apresentam imagens relevantes geram quase sempre o dobro das visitas decorrentes de conteúdo sem imagens, isto porque, quando se partilha nas redes sociais, há um maior envolvimento se existir uma imagem associada ao título e à descrição da publicação."* (p. 200), são uma forma de captar a atenção do público-alvo, mantendo-o informado de todas as funcionalidades da empresa.

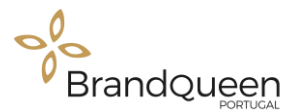

#### <span id="page-29-0"></span>**Publicações para o Facebook**

O Facebook é uma rede social fundada em 2004 por Mark Zuckerberg, que desde então se tornou viral não só em termos de comunicação virtual, mas também um forte aliado do marketing digital. Por este facto as empresas apostam muito nessa plataforma para publicitarem seus produtos e serviços (Wikipédia, 2019)

São mostradas de seguida, algumas das publicações idealizadas para publicação no Facebook de diferentes empresas:

#### **Be Lagoom**

As publicações na Figura 7, são alguns exemplos de conteúdos que foram criados no programa Photoshop*,* com o intuito de criar uma campanha referente às promoções de verão da loja *online* Be Lagoom.

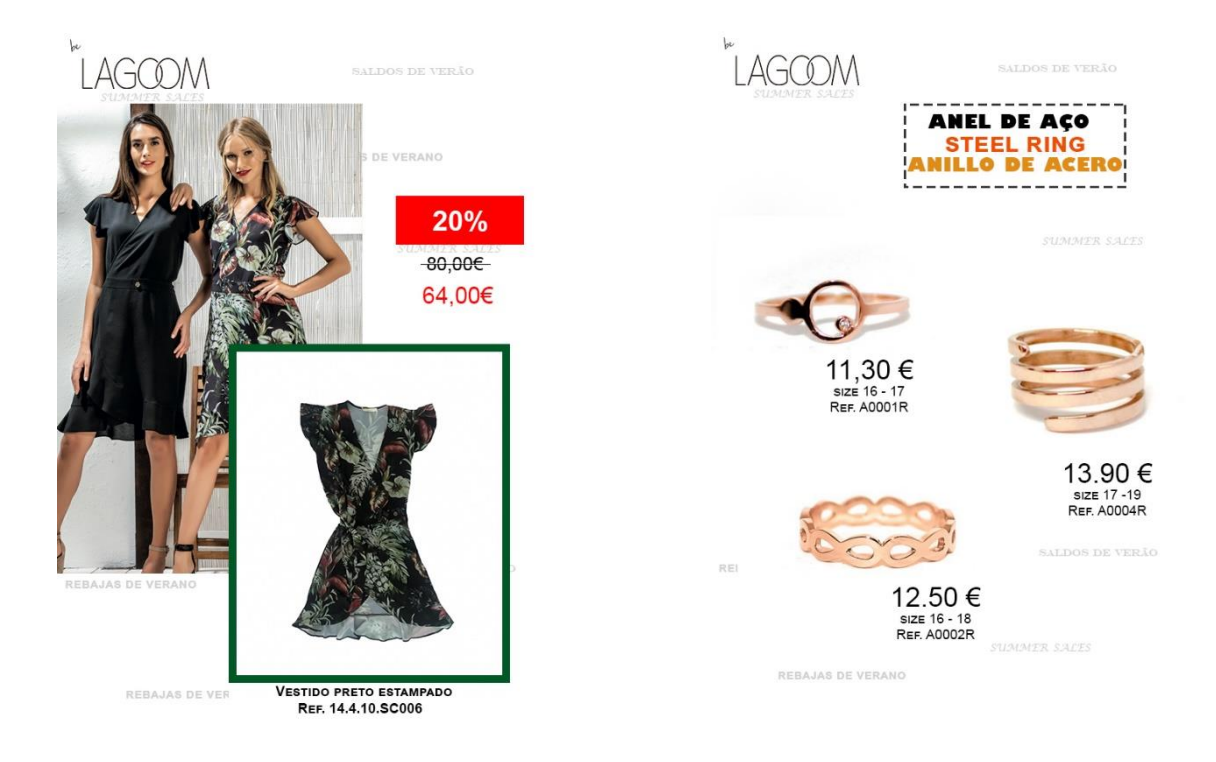

Figura 7- Propostas de publicação para o Facebook da BeLagoom

Fonte: Realização própria

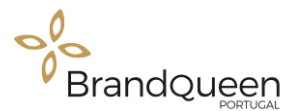

Para a produção destes conteúdos foram utlizadas imagens das peças da loja e apresentadas com um conjunto de informações necessárias para as descrever e assim chamar a atenção do público-alvo. As imagens apresentam um tamanho de 628 x 900 pixéis, tamanho adequado para publicações do tipo imagem para o Facebook (Rdstacion, 2019).

Para a criação dessas imagens foram feitas pesquisas de páginas de outras empresas que oferecem mesmos tipos de produto, no caso, lojas online, para perceber como as mesmas produziam e a forma de como comunicam com o seu publico- alvo. Com essas análises pude entender que as imagens teriam que ser atrativas e de fácil compreensão. Foram criadas cerca de 30 imagens com a ferramenta do Photoshop. Todo esse processo de pesquisa e conceção das imagens duraram aproximadamente um mês.

#### **Brand Queen-Portugal**

As imagens criadas para o Facebook da Brand Queen-Portugal têm como objetivo mostrar de forma didática os serviços, portfolios e curiosidades ligados ao marketing digital, ou seja, todos os conteúdos trabalhados na e pela empresa.

Foram criadas 25 imagens (Figura 8), e deveriam ser publicadas uma por dia, mas só nos dias úteis, isto é, nos dias de funcionamento normal da empresa. As imagens foram construídas com um tamanho de 4724 x 4724 pixéis, tamanho recomendado para publicações do tipo imagem no Facebook (Rdstacion, 2019).

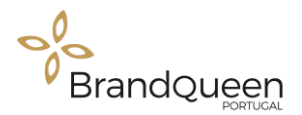

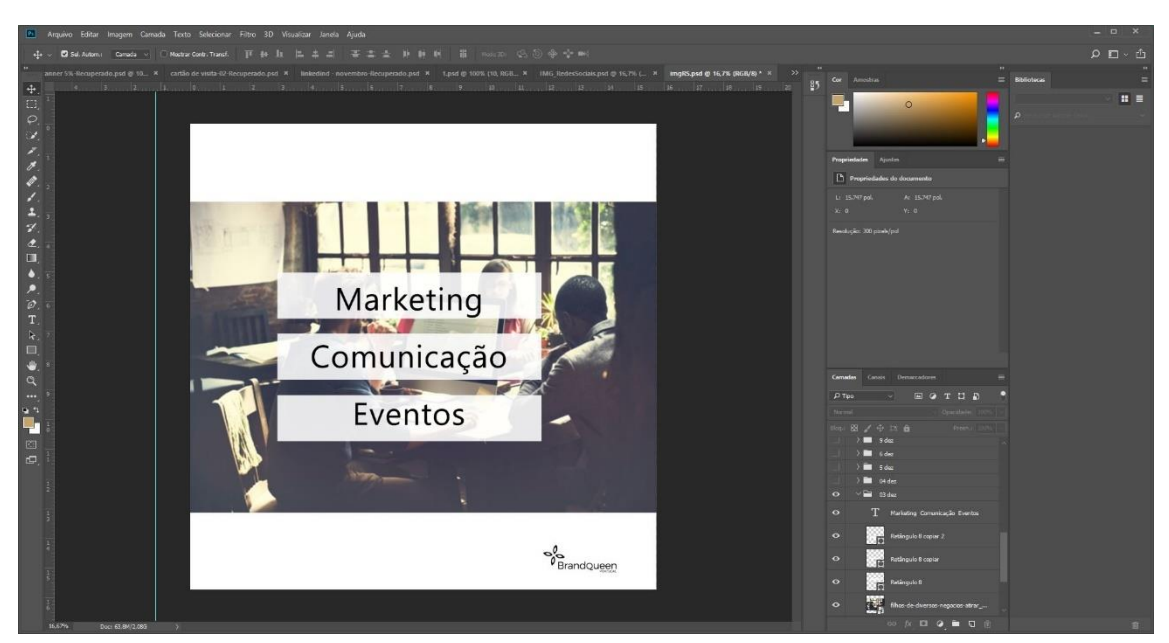

Figura 8 - Exemplo de publicação criada no Photoshop

#### Fonte: Realização própria

<span id="page-31-0"></span>Todas as propostas de publicação e respetivas imagens foram organizadas no Excel de acordo com a data e as respetivas descrições (Figura 9). Este procedimento facilita no agendamento das mesmas, para uma posterior publicação.

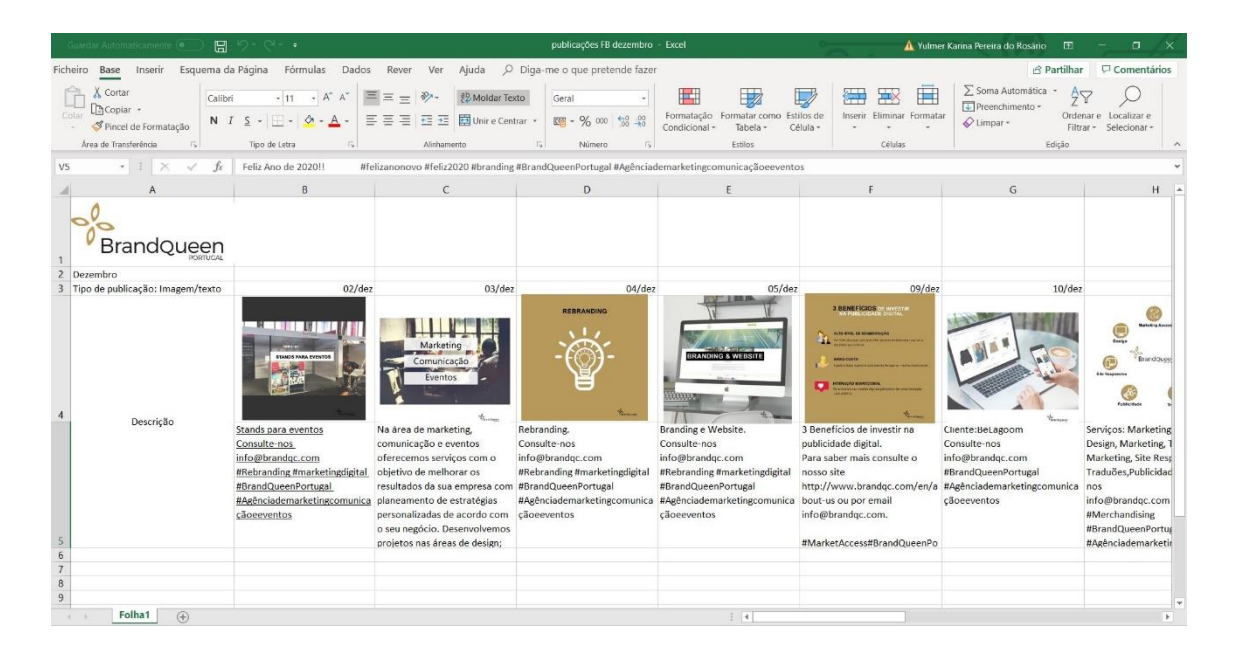

Figura 9 - Propostas de publicação para o Facebook da Brand Queen-Portugal

<span id="page-31-1"></span>Fonte: Realização própria

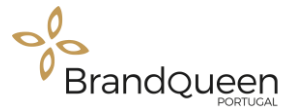

Na Figura 10 podemos observar as imagens já publicadas no Facebook: No caso trata-se de uma imagem criada por outra estagiária, pois as imagens criadas por mim estavam programadas para serem publicadas durante o mês de dezembro.

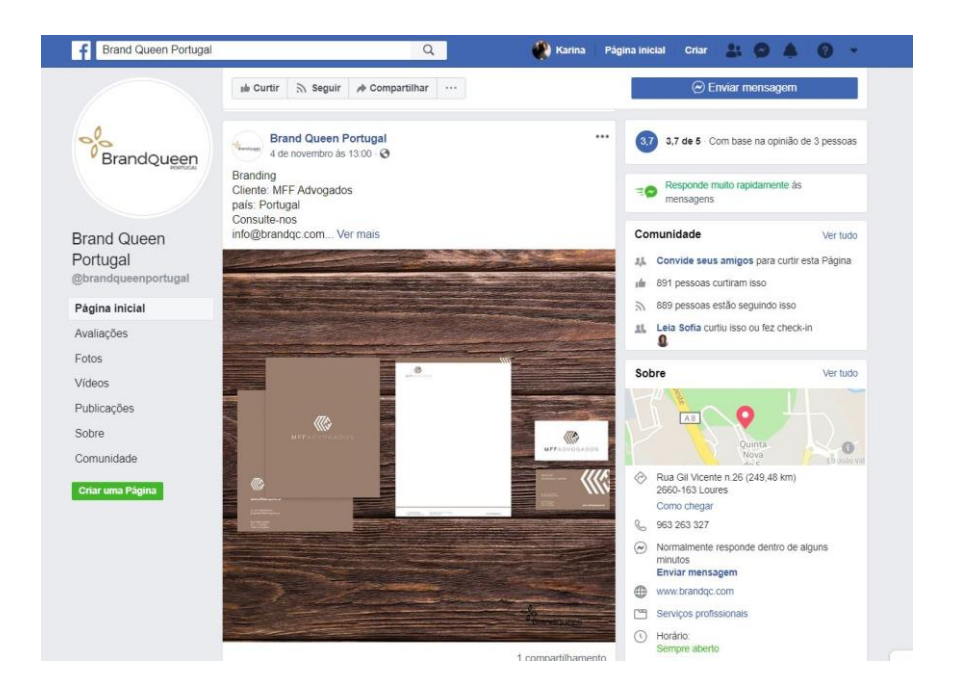

Figura 10 - Publicação no Facebook da Brand Queen-Portugal Fonte: Realização própria

#### <span id="page-32-1"></span><span id="page-32-0"></span>**Publicações para o Instagram**

Cada vez mais o Instagram está a tornar-se uma ferramenta indispensável para as empresas, como forma de divulgar os seus produtos e serviços. Esta rede social oferece funcionalidades que permitem o alcance do seu público-alvo, disponibilizando informações como o género, a faixa etária e a localização, além de uma análise do funcionamento e dos resultados.

De acordo com os dados da própria rede, são mais de um milhão de utilizadores em todo o mundo, o que permite, em teoria, que uma grande quantidade do público visualize as suas publicações e tenha conhecimento da sua empresa (Sapo, 2019).

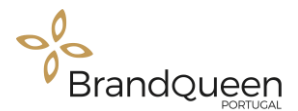

#### **Be Lagoom**

A Be Lagoom é uma empresa que também aposta nesta rede social, de modo a divulgar as suas peças de roupa e também criar interação com os seus consumidores com o intuito de proporcionar o sentimento de proximidade com os seus clientes (Figura 11).

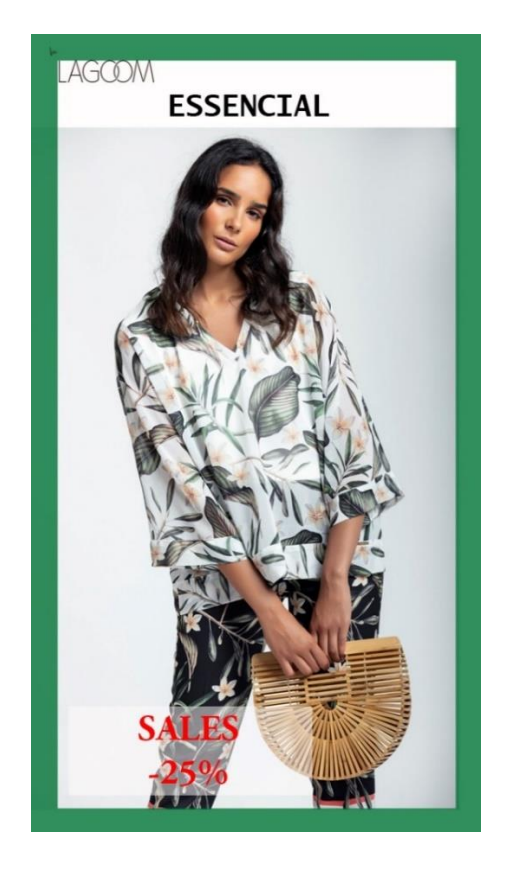

Figura 11 - Propostas de publicação para o Instagram da Be Lagoom Fonte: Realização própria

<span id="page-33-0"></span>As imagens foram criadas com dimensões próprias para a plataforma do Instagram, mais propriamente para as histórias (*stories),* que devido ao formato destas, tiveram de ser dimensionadas para um de tamanho de 600 x 1067 pixéis (Figura 12) (Rdstacion, 2019).

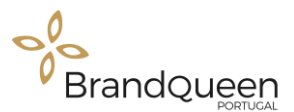

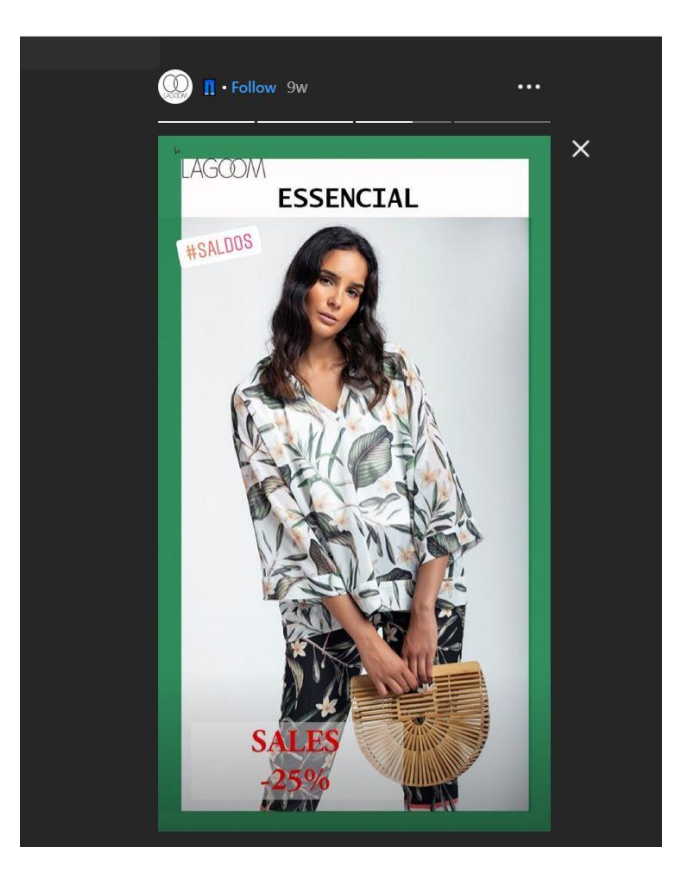

Fonte: Realização própria Figura 12 - Publicação no Instagram da Be Lagoom

#### <span id="page-34-0"></span>**Publicação para o OLX**

A OLX é uma empresa de comércio eletrónico, com sede em Amesterdão, Holanda, que opera no mundo todo. Em Portugal a OLX foi gerida inicialmente pela empresa FixeAds, passando no início de 2008 a ser a OLX Portugal (Wikipédia, 2019).

#### **Be Lagoom**

As imagens da Figura 14, mostram as publicações de imagens que foram criadas para serem publicadas no OLX, utlizando a ferramenta do Photoshop, com o objetivo de apresentar as peças que seriam vendidas na plataforma. Foram criadas em torno de 40 a 50 imagens (Figura 13) durante o mês de setembro e outubro.

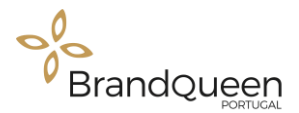

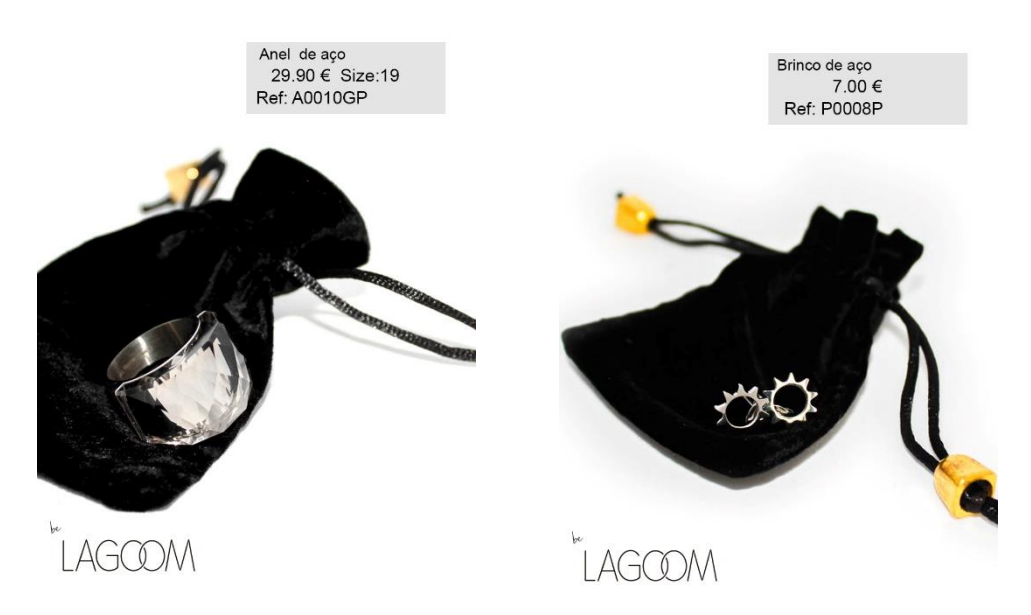

Figura 13 - Imagens criadas com produtos para o OLX

### Fonte: Realização própria

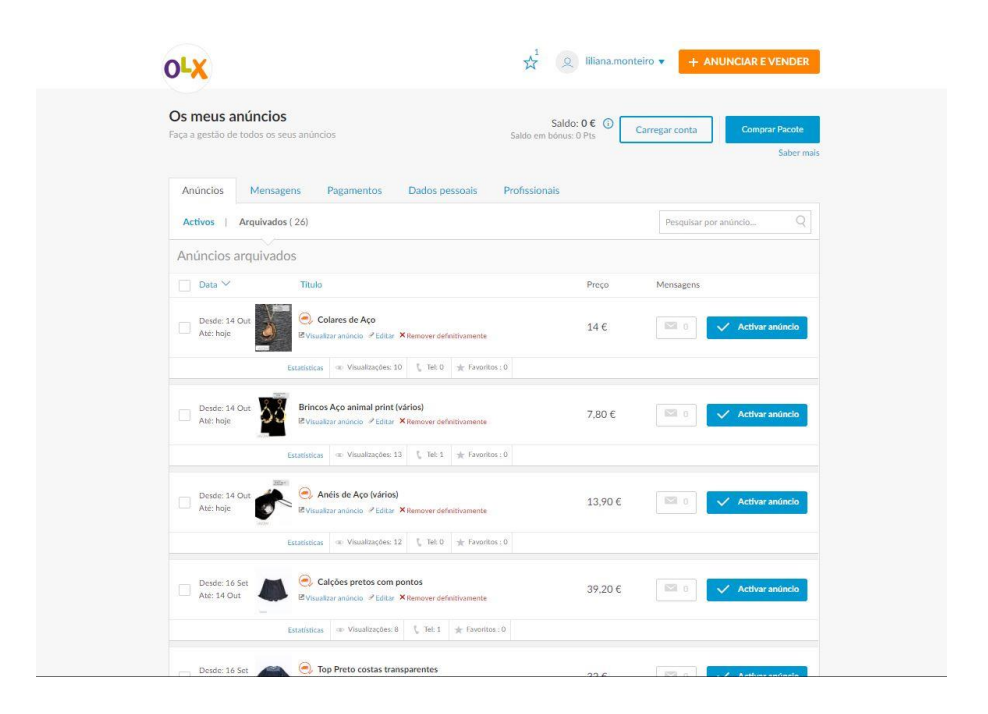

<span id="page-35-0"></span>Figura 14 - Publicação da Be Lagoom no OLX

Fonte: Realização própria

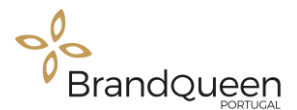

#### **Publicações para o LinkedIn**

O LinkedIn é uma rede social de negócios fundada em 2003, criada para a comunicação entre empresas, sendo por isso, uma rede social utlizada principalmente por profissionais com o objetivo de apresentar as suas aptidões profissionais, (Wikipédia , 2019).

Os conteúdos para o LinkedIn devem ser de fácil compreensão, com descrições que expliquem bem as imagens. É aconselhável escrever pequenos artigos, de preferência de cinco a sete parágrafos e fazer breves comentários sobre a pessoa ou sobre a empresa, dando a conhecer o seu trabalho e as suas conquistas (Rockcontent, 2019).

#### **Brand Queen**

Para o LinkedIn, foram criadas cerca 40 imagens para serem publicadas nos meses de outubro, novembro e dezembro, durante a realização do estágio, visto que as imagens eram publicadas dia sim dia não. Isto acontece pelo fato de não ser uma plataforma em que precise ter grande fluxo de conteúdos.

As imagens criadas para serem publicadas nesta plataforma têm como objetivo falar dos serviços prestados pela empresa Brand Queen-Portugal, assim como algumas curiosidades acerca do marketing de conteúdo, da gestão de redes sociais e da sua importância no mundo dos negócios. As imagens devem apresentar um tamanho padrão de 520 x 320 pixéis, tamanho recomendado para este tipo de publicação (imagem) (Figura 15), (Rockcontent, 2019).

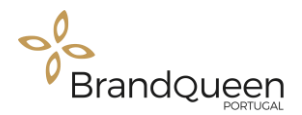

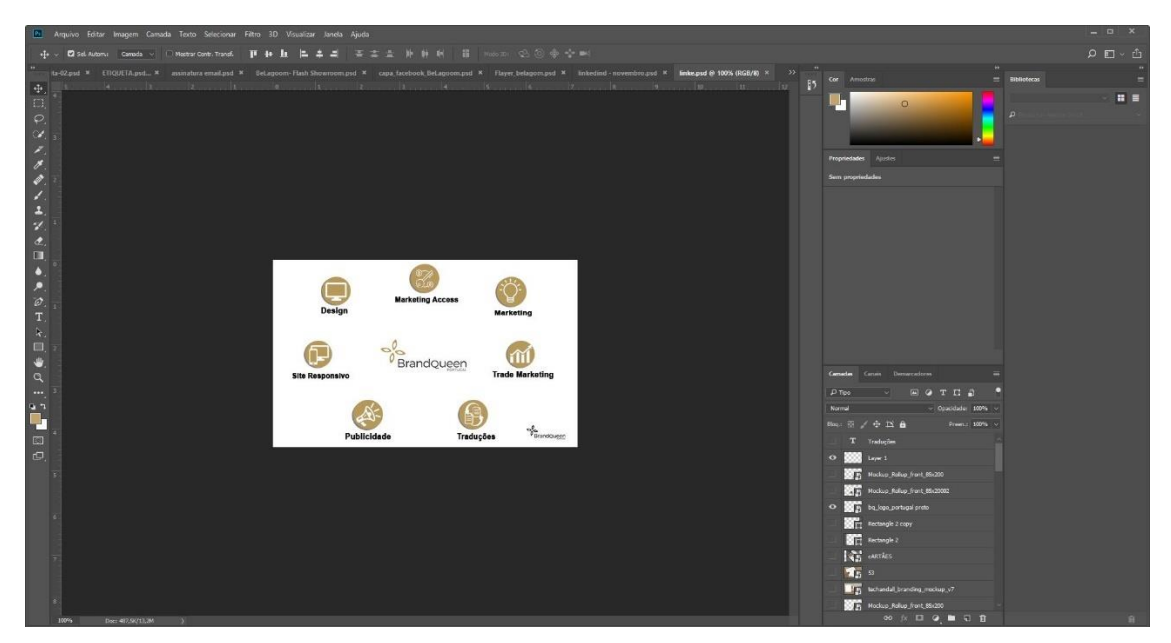

Figura 15 - Imagem criada no Photoshop Fonte: Realização própria

<span id="page-37-0"></span>Foram organizadas por data de publicação e descrição, no Excel, de forma a facilitar a sua organização (Figura 16) e na Figura 17, pode ver o resultado da publicação na mesma rede.

| Ficheiro<br>Esquema da Página<br>R Partilhar<br>C Comentários<br>Fórmulas<br>Dados<br>Ver<br>Ajuda<br>O Diga-me o que pretende fazer<br><b>Base</b><br>Rever<br>Inserir                                                                                                    |  |
|----------------------------------------------------------------------------------------------------|--|
| ∑ Soma Automática<br>X Cortar<br>H<br>$+ A^2$<br><sup>91</sup> , Moldar Texto<br>$-11$<br>Calibri<br>Geral<br>Preenchimento -<br><b>ACopiar</b> -<br>Colar<br>Formatação<br>Formatar como<br>Estilos de<br>Inserir Eliminar Formatar<br>Ordenar e<br>Localizar e<br>Unir e Centrar<br>$\overline{e\pm}$<br>$\overline{+}\,\overline{=}$<br>$58 - 20$<br>$89 - 96$<br>000<br>Limpar -<br>Pincel de Formatação<br>×<br>Condicional -<br>Tabela-<br>Célula -<br>Filtrar -<br>Selecionar<br>Área de Transferência<br>Estilos<br>Cólulas<br>Edição<br>Tipo de Letra<br>Alinhamento<br>斥<br>Número                                                                                                    |  |
| ĥ<br>Descrição<br>A10                                                                                                    |  |
| R<br>D<br>$\sqrt{2}$<br>$\frac{2}{3}$<br>$\boldsymbol{A}$                                                                                                    |  |
| BrandQueen<br>5<br>6                                                                                                    |  |
| Linkedin                                                                                                    |  |
| 8<br>Data de publicação<br>$01$ /out<br>$03/$ out<br>$09/$ out<br>$11/$ out<br>$07$ /out<br>Quer levar a sua marca<br><b>Sites Responsivos</b><br>para além das fronteiras<br>Gestão de Rede So<br><b>Market Access</b><br>Planeamento Estratégico<br>Imagem/Publicação<br>qual è a melhor para a su<br>9                                                                                                    |  |
| Descrição<br>Tem uma empresa ou blog e não<br>O teu site está adaptado para todos<br>Market Access<br>Atualmente, a melhor for<br>Brandign<br>Planeamento estratégico<br>sabe como dar visibilidade a mesma?<br>Cliente: YourFood<br>os tipos de dispositivos, ou seja, está Nesta área estamos focados no<br>Planeamento estratégico é o<br>relacionar-se bem com or<br>clientes é o fazer através<br>A Brand Queen é a empresa certa<br>Para saber mais, ou conhecer outros no formato responsivo?<br>apoio da concretização de negócios<br>processo que fixa as grandes<br>para realizar esta tarefa por ti.<br>trabalhos realizados por nós, viste o Saiba que, para que o teu site tenha<br>internacionais por parte dos nossos<br>orientações que permitem às<br>sociais, pois é um garante<br>Realizamos serviços de Design<br>nosso site<br>maior visibilidade, melhor<br>clientes.<br>empresas modificar, melhorar ou<br>permanente de contacto<br>Criativo, Marketing Viral, Social<br>http://www.brandqc.com/en/about- experiência por parte do usuário,<br>Possuímos uma forte componente<br>fortalecer a sua posição face à<br>os possíveis clientes para<br>concorrência.<br>Media Marketing entre outros que<br>us ou por email<br>além de melhorar o número de<br>de consultoria e análise que<br>informar, divertir e-clar<br>possam fazer com que a tua empresa info@brandqc.com.#BrandQueenPo interação e vendas, ainda garante<br>Para que a sua empresa alcance mais nosso produto ou servico<br>acreditamos ser a base para |  |
| Sheet2 Sheet3<br>Sheet1<br>(4)<br>$\frac{1}{2}$ 4<br>4.5<br>田<br>圓<br>$\left\vert \Pi \right\vert \quad =$<br>Pronto                                                                                                    |  |

<span id="page-37-1"></span>Figura 16 - Propostas de publicação para o LinkedIn

Fonte: Realização própria

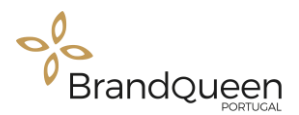

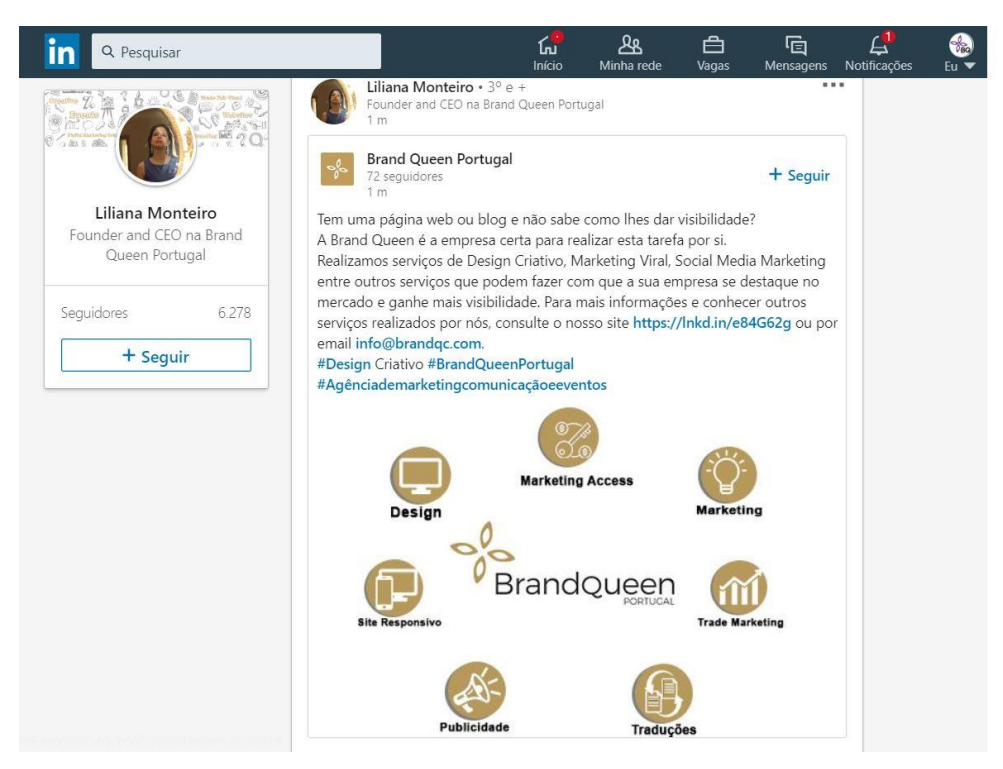

Figura 17 - Publicação no LinkedIn da Brand Queen-Portugal Fonte: Realização própria

#### <span id="page-38-1"></span><span id="page-38-0"></span>**Banner para website**

Os *banner* são utilizados para apresentarem informação, publicidade ou mesmo propaganda, com o objetivo de atrair utilizadores através de um link. É também utilizado nos próprios websites de origem, com a intenção de mostrar com destaque informação importante.

#### **Be Lagoom**

O *banner* da Figura 18, foi criado com a ferramenta do Photoshop com o objetivo de marcar o início da nova coleção de roupas de outono e inverno da loja da Be Lagoom e na Figura 19, podemos observar o mesmo *banner* publicado no website da loja online da Be Lagoom.

Foram criadas cerca de 5 versões do *banner* e posteriormente foi escolhido um pela coordenadora do estágio, para ser publicado no site. (Figura 19)

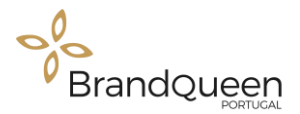

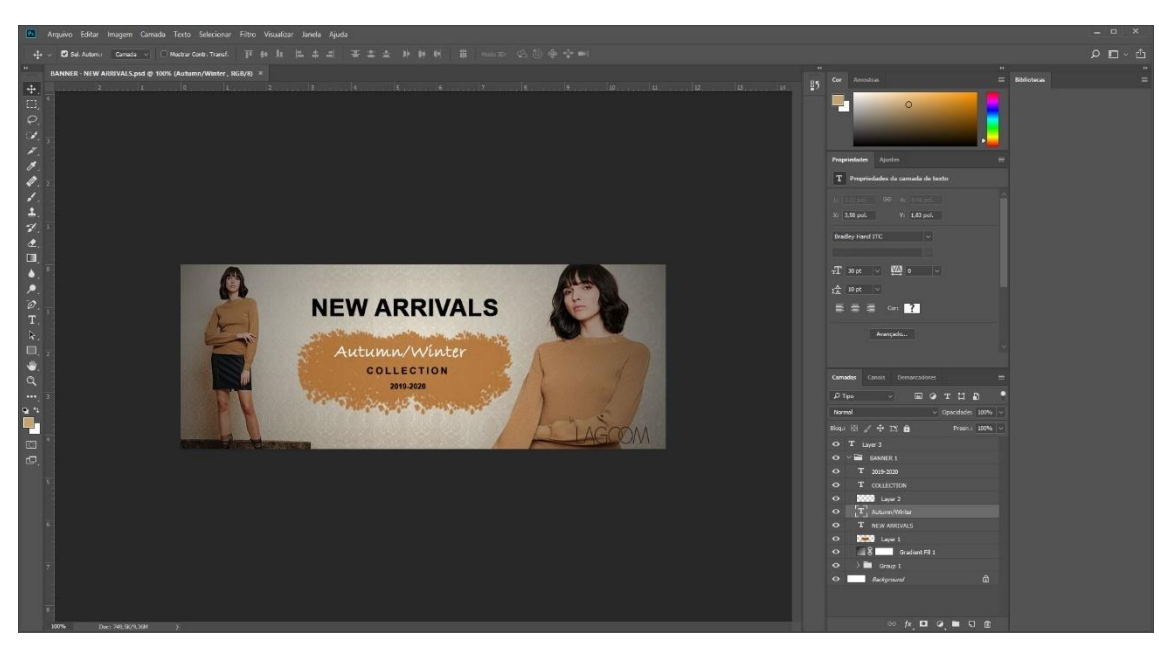

Figura 18 - Criação do banner no Photoshop

Fonte: Realização própria

<span id="page-39-0"></span>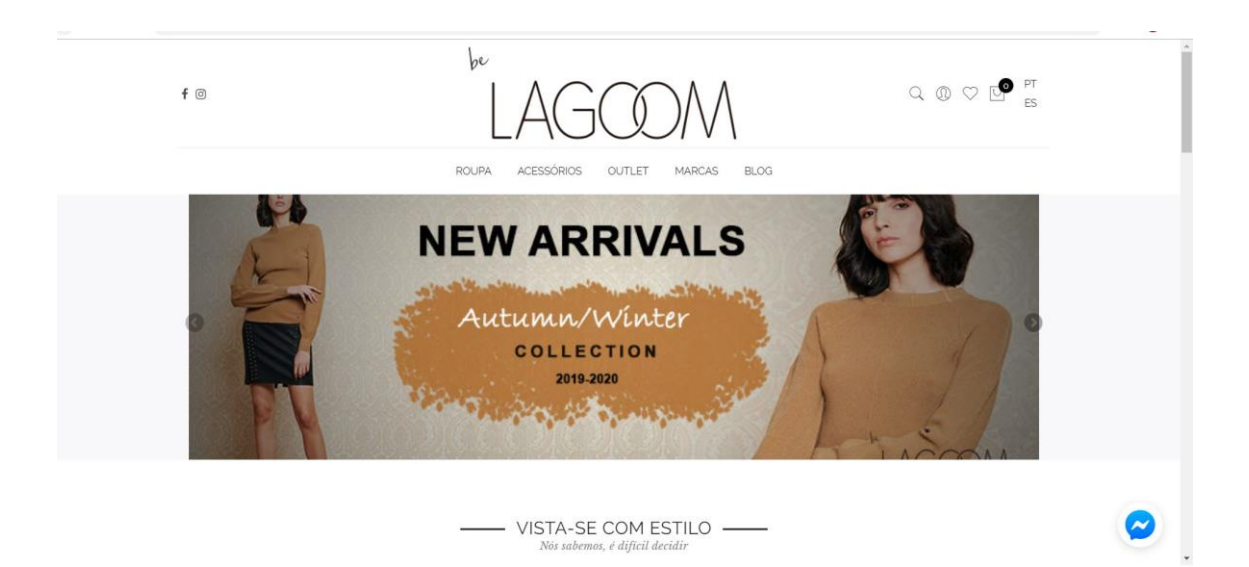

Figura 19 - Banner no website da loja online Be Lagoom Fonte: Realização própria

<span id="page-39-1"></span>O *banner* da Figura 20*,* também criado no *Photoshop*, teve como objetivo informar os clientes acerca de um evento de apresentação da nova coleção de outono e inverno da Be Lagoom, proporcionando aos mesmos um contacto visual com as novas peças (Figura 21).

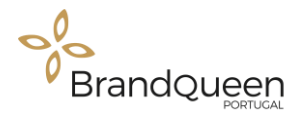

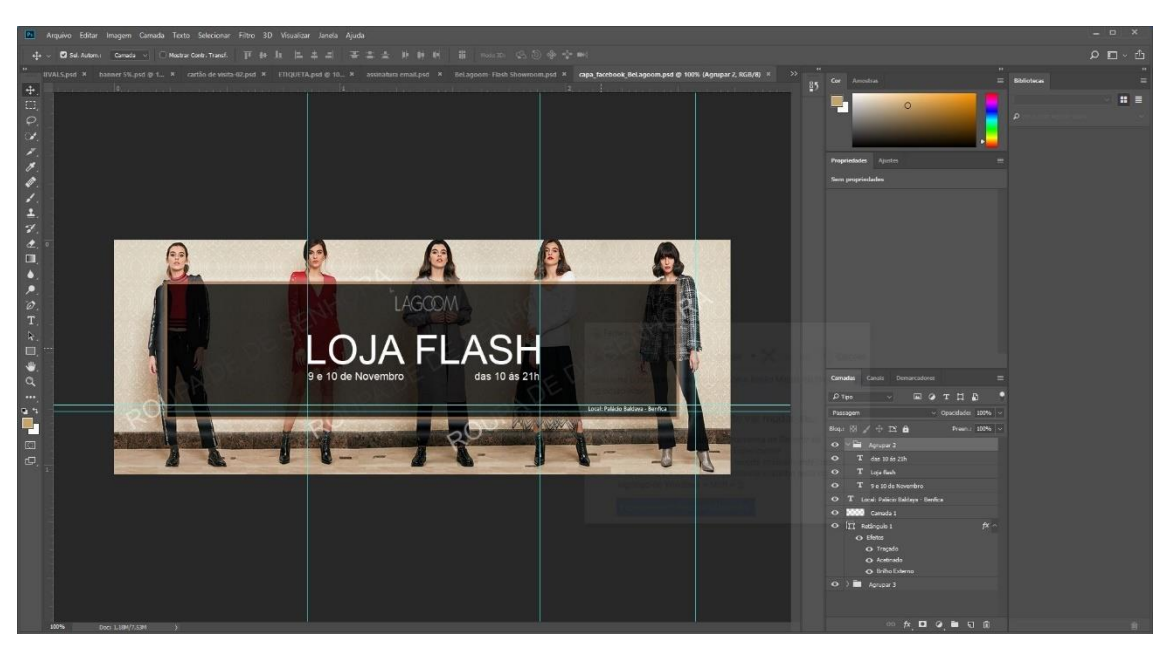

Figura 20 - Craição do banner no Photoshop

Fonte: Realização própria

<span id="page-40-0"></span>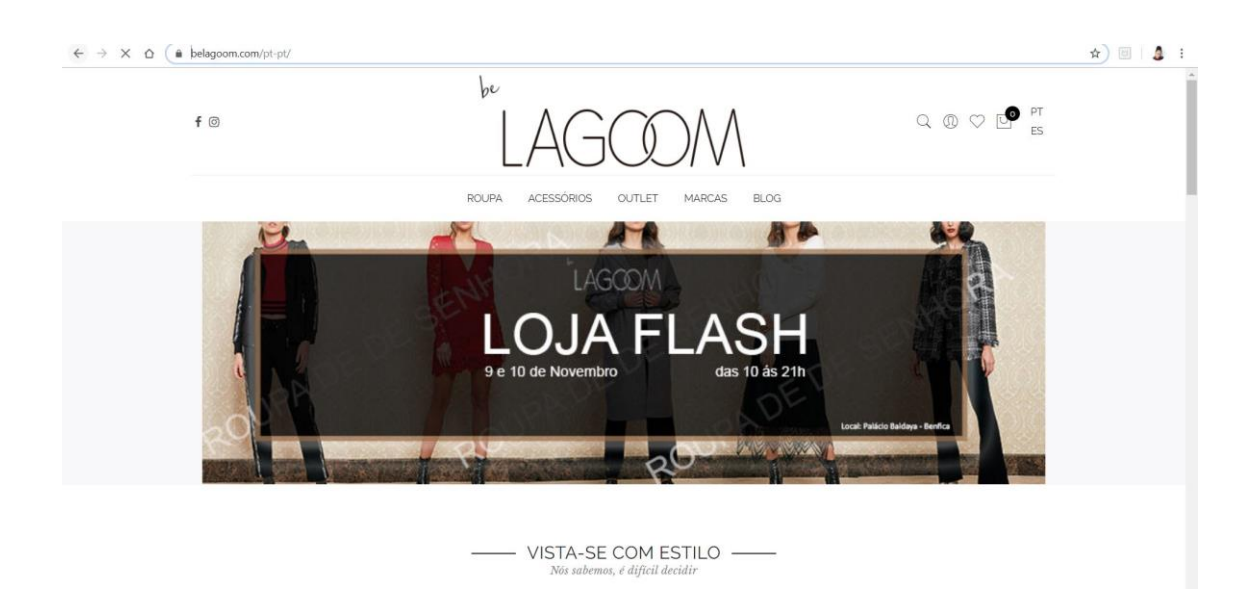

Figura 21 - Banner no website da Be Lagoom

<span id="page-40-1"></span>Fonte: Realização própria

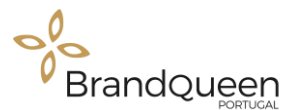

#### <span id="page-41-0"></span>**Assinatura de E-mail Personalizada**

A assinatura de e-mail é uma área do corpo do email, que tem como função exibir informações, tais como, nome do contacto ou da empresa, departamento, contactos e entre outras informações do remetente. Basicamente uma assinatura é uma espécie de um cartão de visita no final de cada mensagem de e-mail enviada, (Resultados Digitais, 2019).

#### **Be Lagoom**

O que se segue (Figura 22 e 23), trata-se de uma assinatura de email que surgiu com o intuito de fazer o convite ao destinatário acerca do evento que seria realizado, pois tem as informações necessárias sobre o mesmo. Também criada no Photoshop, o design desta assinatura de email foi de fácil conceção por ser apenas uma adaptação do *banner* do mesmo evento.

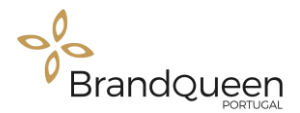

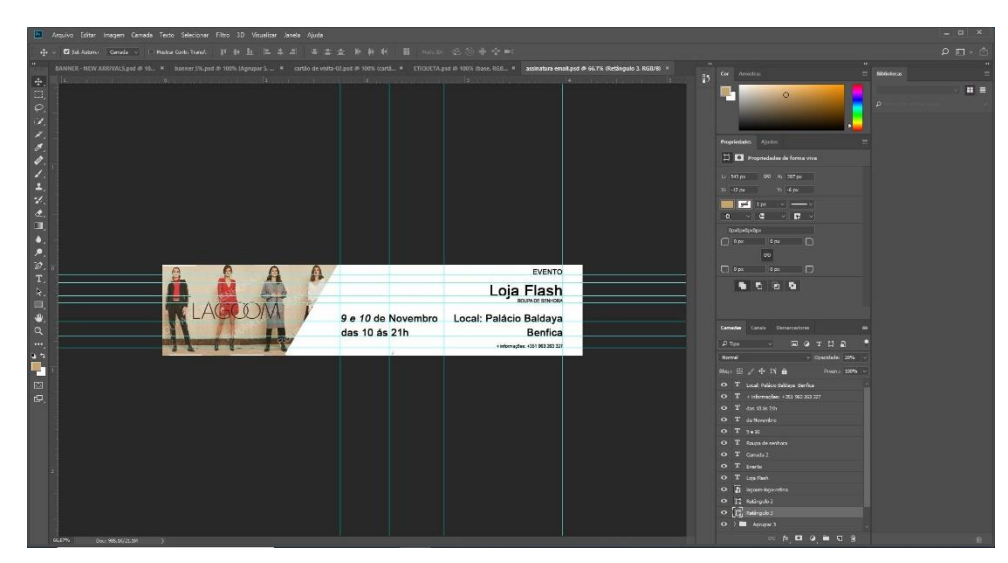

Figura 22 - Imagem da assinatura de email criado sobre o evento

Fonte: Realização própria

<span id="page-42-1"></span>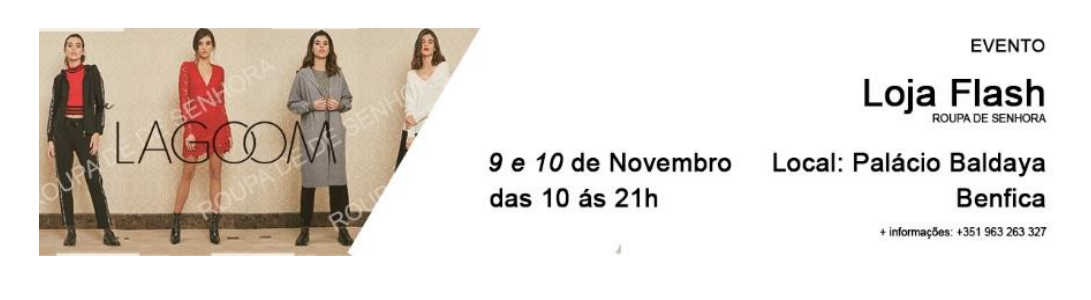

Fonte: Realização própria Figura 23 - Assinatura de email com tema do evento

#### <span id="page-42-0"></span>**Cartão de visita**

Embora se viva num mundo digital, um cartão de visita pode ser um elemento importante para o teu negócio. Os cartões de visita são eficazes na hora de entregar aos clientes algum material de contacto para que possam carregar na carteira e que posteriormente possa oferecer como sugestão de produto ou serviço a um amigo ou familiar.

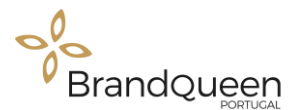

#### **BeLagoom**

A ideia da criação de um cartão de visita para o site, surgiu neste mesmo sentido, no intuito de serem oferecidos aos clientes.

O cartão de visita da Be Lagoom (Figura 24) foi criado no Photoshop e adaptado no Illustrator devido à qualidade de impressão da imagem.

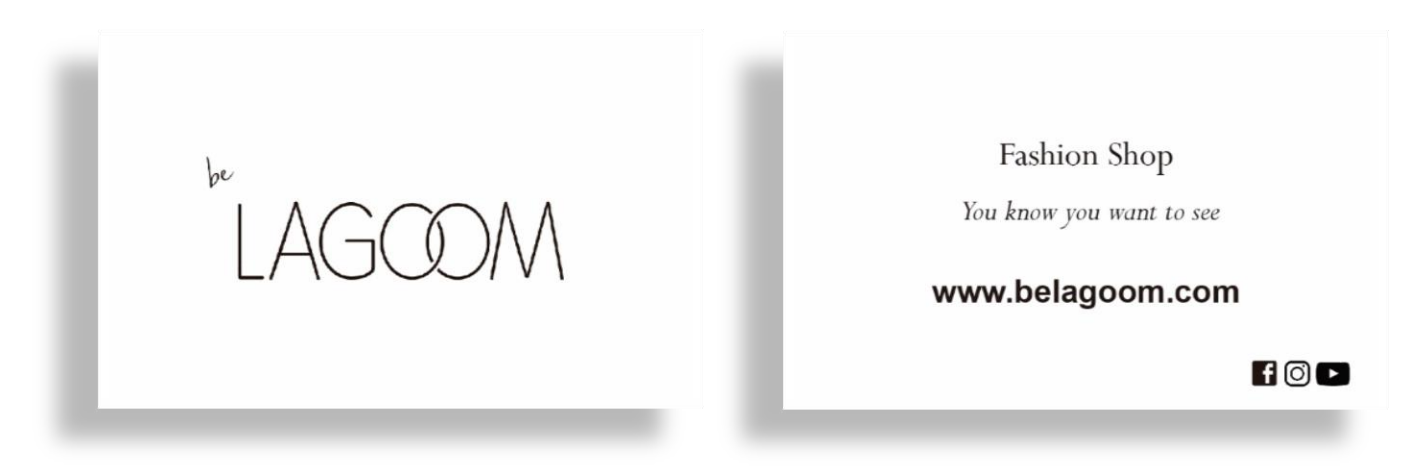

Fonte: Realização própria Figura 24 - Cartão de visita Be Lagoom - frente e verso

### <span id="page-43-0"></span>**Mock-Up - Cartão de Visita**

O mock-up é um modelo em escala ou em tamanho real, usado para representar projetos em formato digital.

Segundo Preston, (1996) *"… the mock-up contributes in many ways to removing deception rather than producing"* (p.167)*.* Ou seja este mock-uk ( Figura 25**)**, serve para termos noção de como ficaria o cartão de visita impresso.

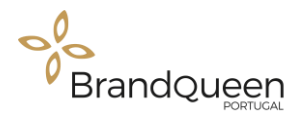

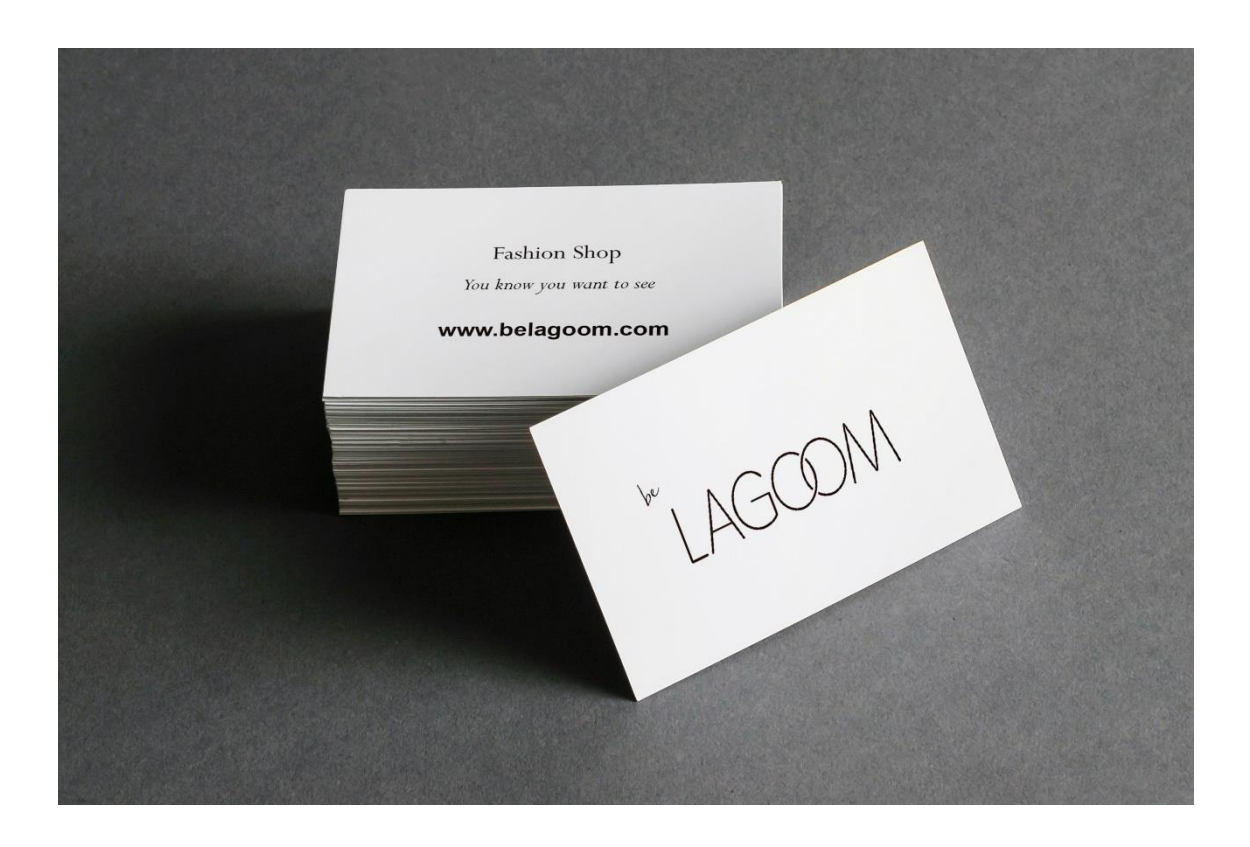

Figura 25 - Mock-up cartão de visita Fonte: Realização própria

#### <span id="page-44-1"></span><span id="page-44-0"></span>**Etiqueta de Preço**

Nas etiquetas são adicionadas informações importantes, tais como o preço, a referência e nesse caso o tamanho, visto que são etiquetas de roupa, o que facilita na identificação do produto.

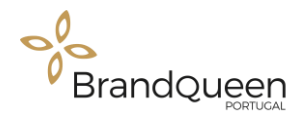

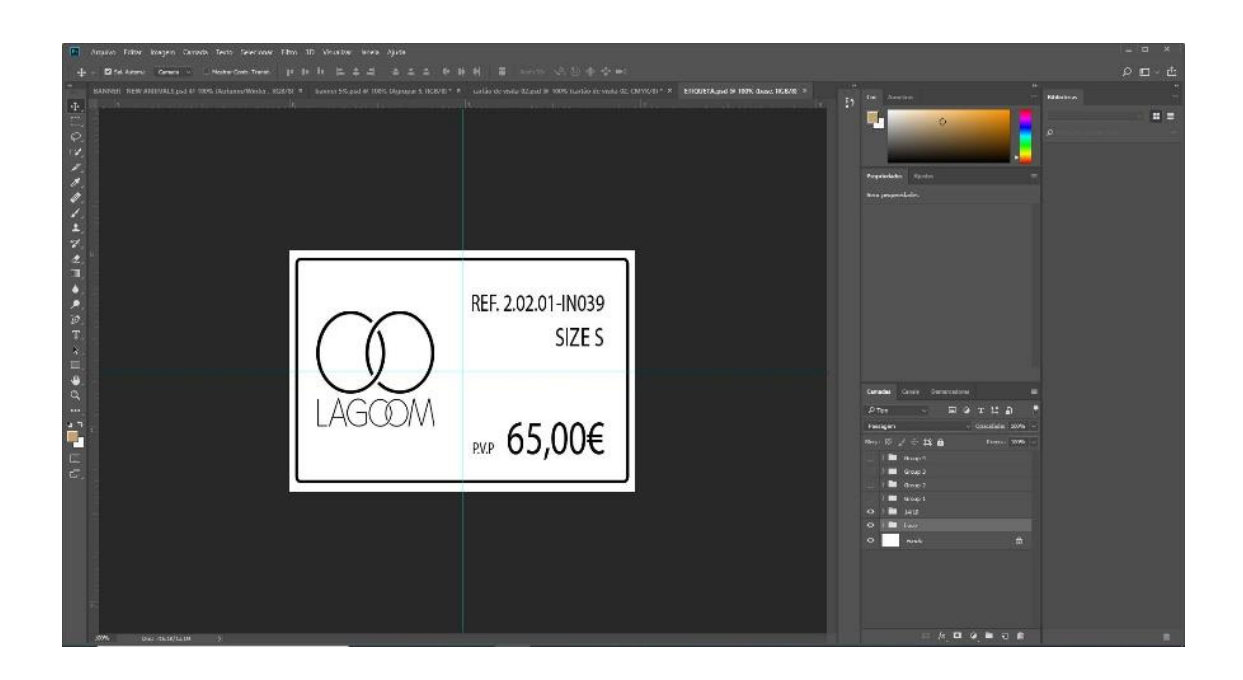

Fonte: Realização própria Figura 26 - Imagem da etiqueta no Photoshop

Foram criadas cerca de 600 etiquetas (Figura 26 e 27) no Photoshop com dados diferentes, para serem colocadas nas coleções de outono e inverno, com uma medida de 5x3,5 centímetros.

Para a conceção das mesmas não foi necessário a criação do seu design porque a empresa já tinha um modelo criado, por isso foi só necessário adaptá-los com novas informações.

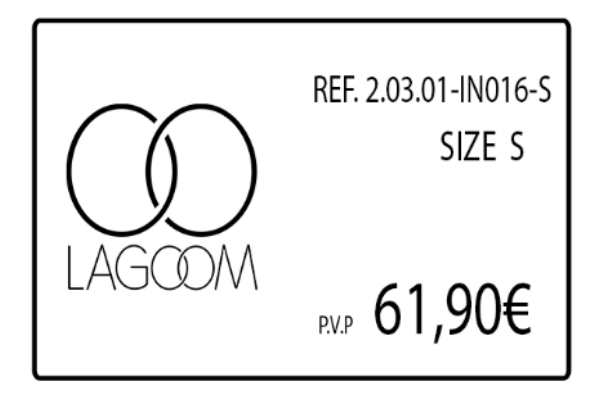

Figura 27 - Etiqueta de roupa

Fonte: Realização própria

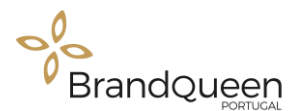

#### **Reflexão Final**

Durante os 3 anos de curso de licenciatura em Comunicação Multimédia, surgiram muitas barreiras, mas nunca a vontade de desistir. Desde muito nova que criei o gosto pela multimédia talvez através da influência do meu irmão mais velho, que criava conteúdos multimédia tais como, clipes de vídeos, fotografia entre outros conteúdos, o que o fez com que hoje trabalhe na RTP África de Cabo Verde.

A Licenciatura em Comunicação Multimédia foi a forma que encontrei para obter os conhecimentos necessários para poder realizar tarefas que anteriormente via o meu irmão fazer e que me deixavam muito entusiasmada.

Assim, o meu objetivo principal foi sempre tentar aproveitar ao máximo todos os conhecimentos transmitidos pelos docentes, desde as aulas mais teóricas, às mais práticas e dar o meu melhor em todos os desafios propostos. Posso dizer firmemente que obtive bons resultados na maioria das unidades curriculares o que me possibilitou encarar o estágio como o último desafio deste meu percurso académico.

Desde o início da licenciatura que tive em mente que no final do percurso escolar escolheria fazer um estágio curricular, embora haja também a opção de realização de um projeto, pelo facto de querer ter a experiência de trabalhar num ambiente profissional, que me possibilitaria uma melhor integração futura no mundo do trabalho.

Relativamente ao estágio curricular tenho a dizer que foi uma experiência muito produtiva, que me possibilitou ter a noção de como funciona o mercado de trabalho na área de multimédia, marketing e publicidade. Possibilitou-me também a oportunidade de aumentar significativamente os meus conhecimentos e a prática nas ferramentas de criação de conteúdos de multimédia, tendo descoberto que nesta área o mais importante é ser criativo e inovador.

A Brand Queen-Portugal foi a empresa escolhida, porque entre outras razões, termos sido aconselhados pelos docentes da licenciatura a escolhermos uma empresa mais pequena em que pudéssemos ter a oportunidade de aprender o máximo possível pelo fato de só serem três meses de estágio. Outro fator que influenciou a escolha foi a sua localização, visto que estava decidida em sair da minha zona de conforto, pois Lisboa é uma cidade com uma dimensão diferente da cidade da Guarda.

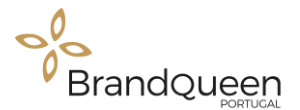

No estágio pude desenvolver novas competência, tais como, a perceção de como é o processo de criação de um conteúdo de multimédia, no que diz respeito aos conceitos de marketing digital, ganhar mais experiência com o *software* utilizado para a realização das tarefas propostas, embora tenha encontrado algumas dificuldades principalmente em trabalhar com a ferramenta do Photoshop, visto que, trata-se de uma ferramenta com alguma complexidade e na Escola não foi possível aprender todas as técnicas, pelo que de uma forma autónoma e à medida que os problemas surgiam, tive que os ultrapassar através da leitura de tutoriais ou a visualização de vídeos na Internet. Nada que no final não permitisse dizer que a tarefa tinha sido cumprida com êxito.

Por fim, importa referir que foi bastante positivo todo e meu percurso académico e que me fez ser uma pessoa diferente, mais positiva em relação à pessoa que eu era antes de iniciar o curso. Espero que não seja o fim, mas sim o início de uma nova etapa pessoal e profissional.

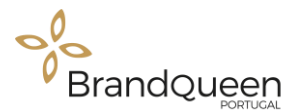

#### <span id="page-48-0"></span>**Referência Bibliografia**

- Adolpho, C. (2016). *Os 8 Ps do Marketing Digita- O Guia Estratégico do Marketing Digital.* Alfragide: Texto.
- Bernard Brochand, J. L. (2000). *Mercator 2000 Teoria e prática do marketing.* Lisboa: Publicações Dom Quixote, Lda.
- Carreira, F. (2018). *Marketing Digital na Versão 2.0 - O que não pode ignorar .* Lisboa: Edições Sílabo, Lda.
- Carvalho, J. M. (2009). *Gestão e Marketing - Para Devolver as Organizações ao Homemm.* Lisboa: Edições Sílabo, LDA.
- Castro, J. P. (2002). *Comunicação Marketing.* Lisboa: Edições Sílabo, LDA.
- David A. Aaker, V. K. (2001). *Pesquisa de Marketing.* São Paulo: Editora Atlas S.A.
- *Egestor* (18 de novembro de 2019). Obtido de Egestor : https://blog.egestor.com.br/missao-visao-e-valores-de-uma-empresa/
- Hofrichter, M. (2017). *Análise Swot - Strengths, Weaknesses, Opportunities, Threats.* Simplissimo Livros Ltda.
- Inácio Beirão, P. V. (2008). *Manual de Comunicação Empresarial .* Porto: Plátano Editora, S,A.
- Joaquim Caetano, H. M. (2011). *Publiciade Fundamentosn e Estratégias.* Lisboa: Copyright by Escolar Editora.
- *Medium*. (19 de Novembro de 2019). Obtido de Medium: https://medium.com/egocinetica/a-import%C3%A2ncia-do-instagram-paraempresas-na-estrat%C3%A9gia-de-marketing-digital-76231293e16f
- Preston, I. L. (1996). *The Great American Blow-Up: Puffery in Advertising and Selling.* Univ of Wisconsin Press.
- *Rdstacion*. (25 de novembro de 2019). Obtido de Rdstacion: https://www.rdstation.com/pt/blog/tamanho-das-imagens/
- *Resultados Digitais*. (25 de novemvro de 2019). Obtido de Resultados Digitais: https://resultadosdigitais.com.br/blog/como-criar-assinatura-de-email/
- Rez, R. (2018). *Marketing de Conteúdo - A Moeda do Século XXI.* Lisboa: DSV Editora.
- Rez, R. (2018). *Marketing de Conteúdo - A Moeda do Século XXI.* Lisboa: DSV Editora.
- *Rockcontent*. (26 de novembro de 2019). Obtido de Rockcontent: https://rockcontent.com/blog/marketing-de-conteudo-para-linkedin/

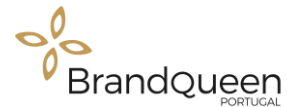

- Rodrigues, L. P. (2016). *Comunicação Riscos e Oportunidades.* Porto: Publishing Media XXI.
- *Sapo*. (25 de novembro de 2019). Obtido de Sapo: http://exameinformatica.sapo.pt/noticias/internet/2018-06-20-Instagram-maisde-mil-milhoes-de-utilizadores-e-novidades-nos-video
- *Wikipédia* . (17 de Novembro de 2019). Obtido de Wikipédia : https://pt.wikipedia.org/wiki/OLX
- *Wikipédia* . (26 de novembro de 2019). Obtido de Wikipédia: https://pt.wikipedia.org/wiki/LinkedIn
- *Wikipédia*. (17 de novembro de 2019). Obtido de Wikipédia: https://pt.wikipedia.org/wiki/Banner
- *Wikipédia*. (18 de novembro de 2019). Obtido de Wikipédia: https://pt.wikipedia.org/wiki/Mockup
- *Wikipédia*. (25 de Novemvro de 2019). Obtido de Wikipédia: https://pt.wikipedia.org/wiki/Usabilidade
- *Wikipédia*. (25 de novembro de 2019). Obtido de Wikipédia: https://pt.wikipedia.org/wiki/Facebook
- *Wikipédia*. (25 de novembro de 2019). Obtido de Wikipédia: https://pt.wikipedia.org/wiki/OLX
- Zeferino, A. (2016). *Digital Marketing Analytic.* Lisboa: Sabedoria Alternativa Produções.

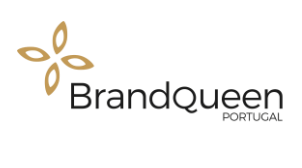

## **ANEXOS**

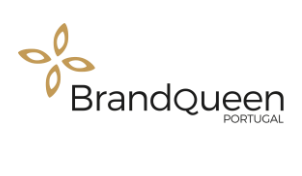

**ANEXO I** - Plano de Estágio

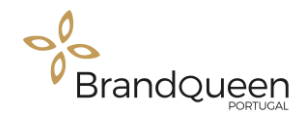

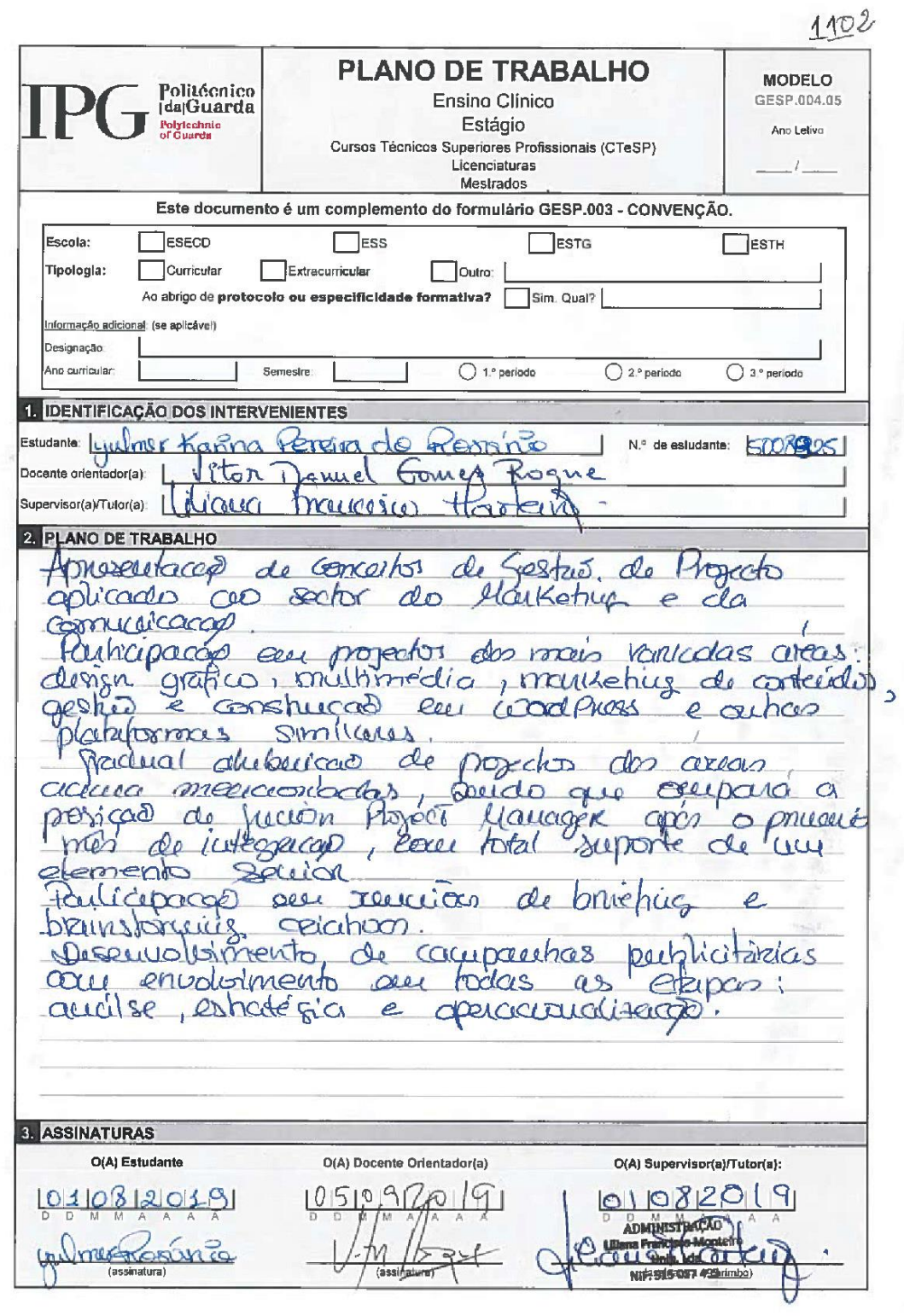

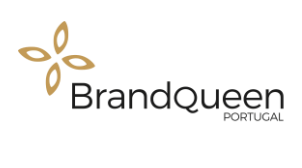

ANEXO  $2 - Artigo$ 

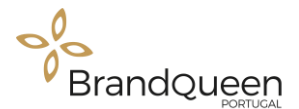

#### Artigo 3

Imagem de cabeceira:

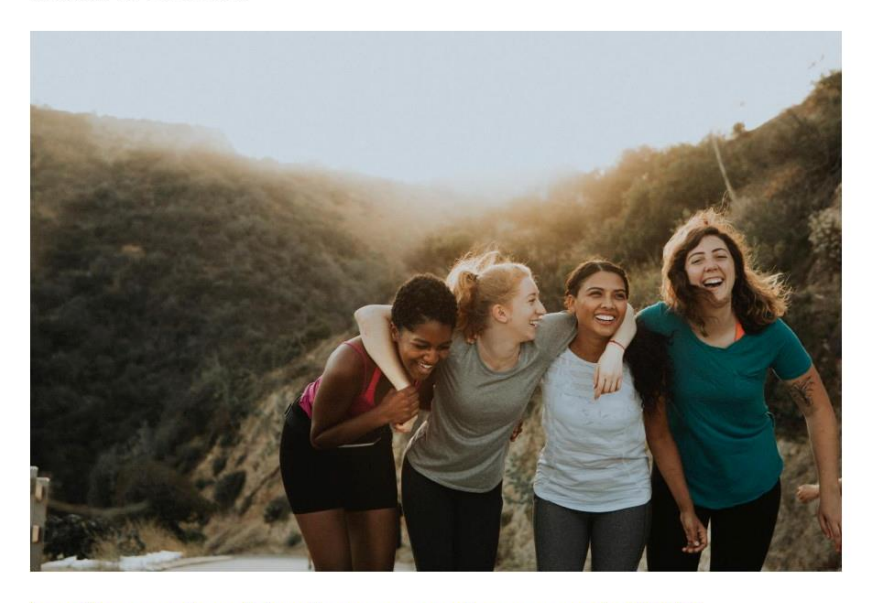

https://www.pexels.com/photo/four-women-standing-on-mountain-1574650/

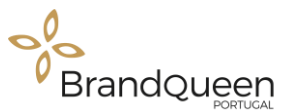

Nós mulheres somos todas iguais, mas também todas diferentes. Cada uma com o seu estilo, formas e sabores, melhor dizendo cada uma com o seu tipo de corpo em que queremos valorizar sempre o que mais é bonito em nós. Para isso é necessário existir uma harmonização entre a pessoa e a roupa, pois possuímos diferentes caraterísticas.

Aqui vais descobrir sugestões de roupas da nossa loja, de acordo com o teu tipo de corpo que te deixará ainda mais bonita.

5 Principais tipos de corpo:

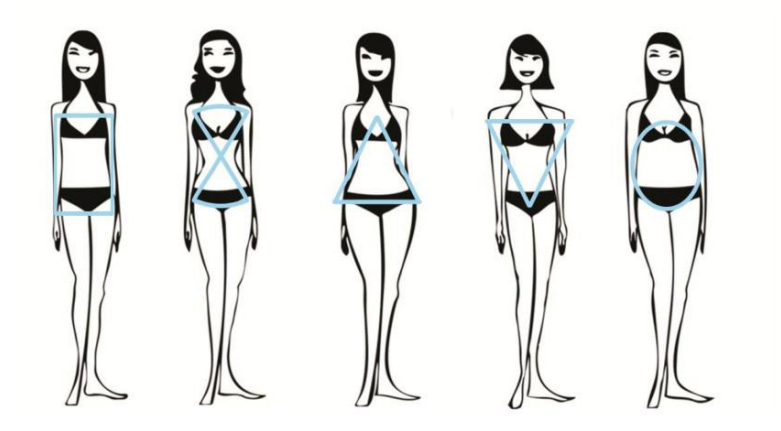

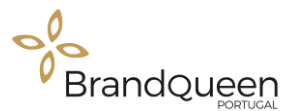

#### 1. Ampulheta

Para este tipo de corpo, as medidas do ombro e do quadril são as mesmas com uma cintura mais estreita.

O ideal é usar roupas que não marquem muito a cintura e disfarçam as coxas grossa, valorizando assim o colo e os ombros com o objetivo de dar maior atenção ao rosto.

Sugerimos então em seguida peças da nossa loja que possa ser perfeito para este

tipo de corpo.

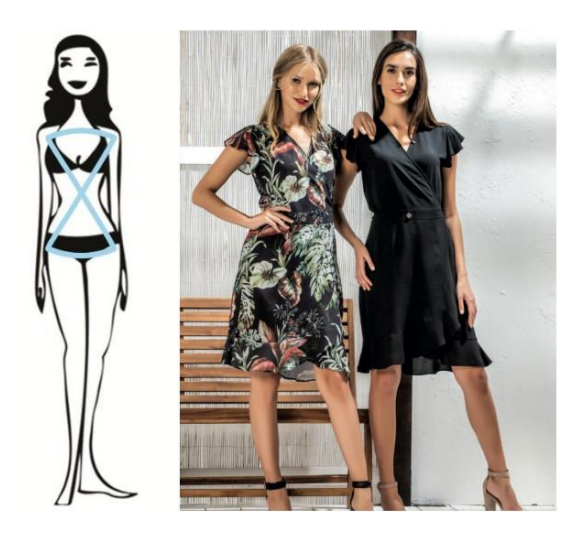

Vestido preto estampado

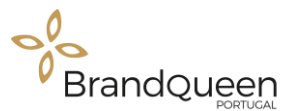

#### 2. Corpo tipo triângulo

É um tipo de corpo que a anca é mais larga do que os ombros e a cintura é fina, por isso é importante realçar os ombros. Uma forma de dar realce aos ombros é usar decotes fundos, usar na parte de cima peças com estampas para dar mais largura aos ombros.

Este blazer branco juntamente com esta calça com detalhes, também disponível na nossa loja, é uma ótima combinação, visto que o blazer por ser desta cor, realça e dá a ilusão de ombros mais largos e a calça de cor neutra que faz o efeito contrário, assim diminuindo visualmente a largura das ancas.

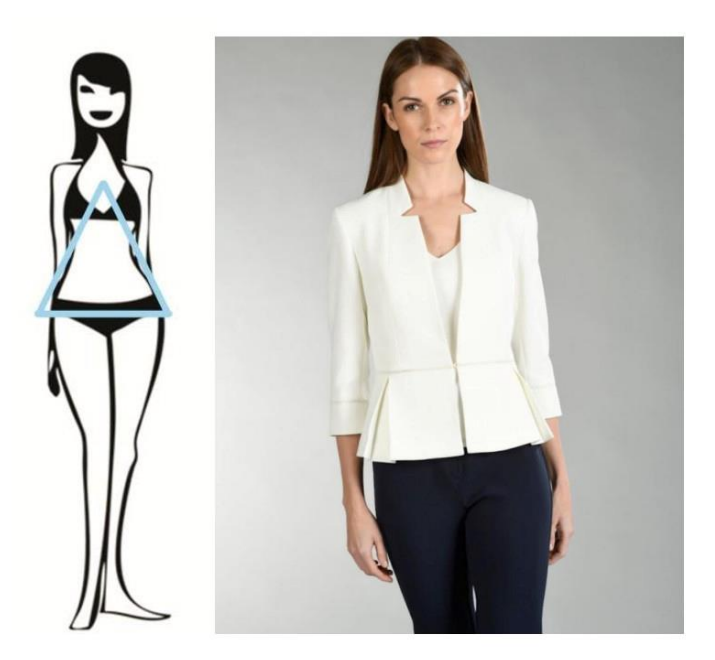

**Blazer branco com detalhes** 

Calca com detalhes

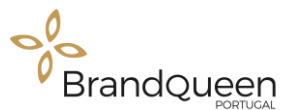

#### 3. Corpo tipo Retângulo

O corpo retangular tem formas equilibradas e pouca cintura. Por isso é importante usar peças que dão a ilusão visual de alguma curva e mais largura as ancas.

Este elegante vestido é mais uma opção perfeita para o corpo tipo retangular, porque além de marcar a cintura dá a perceber que a mulher tem as ancas mais largas.

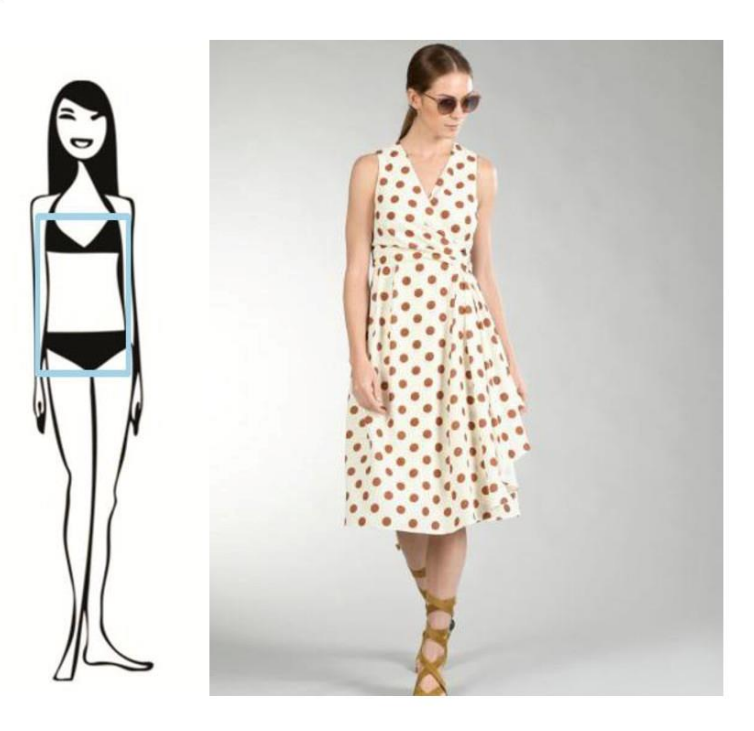

Vestido círculos

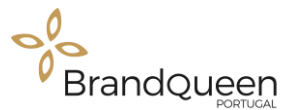

#### 4. Corpo tipo triângulo invertido

Pessoas com este tipo de corpo possuem ombros visivelmente mais largos do que as ancas e as coxas. Para equilibrar estas medidas é importante usar peças que deem mais largura e volume as ancas.

Temos este vestido branco estampado que como podemos ver, ele dá um efeito contrário ao tipo de corpo triângulo invertido. Uma boa opção para acrescentares no teu guarda-roupa e valorizar ainda mais o teu corpo.

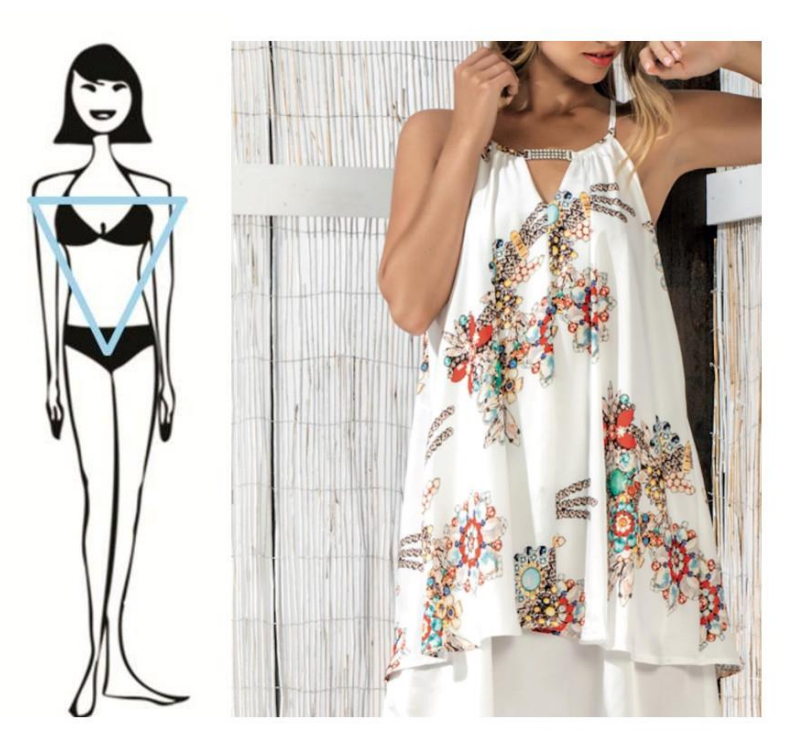

branco estampado

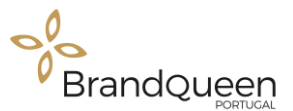

#### 5. Corpo do tipo Oval

A principal caraterística da mulher com esse tipo de corpo, é a largura da cintura que é maior que a largura dos ombros e ancas. Por isso é importante apostar em roupas de cores mais neutras e que alongam a silhueta com o objetivo de distribuir as formas.

Este vestido branco possui um corte reto, com detalhes nas pernas mais solto o que dá ilusão visual de um corpo mais esguio e ancas mais largas.

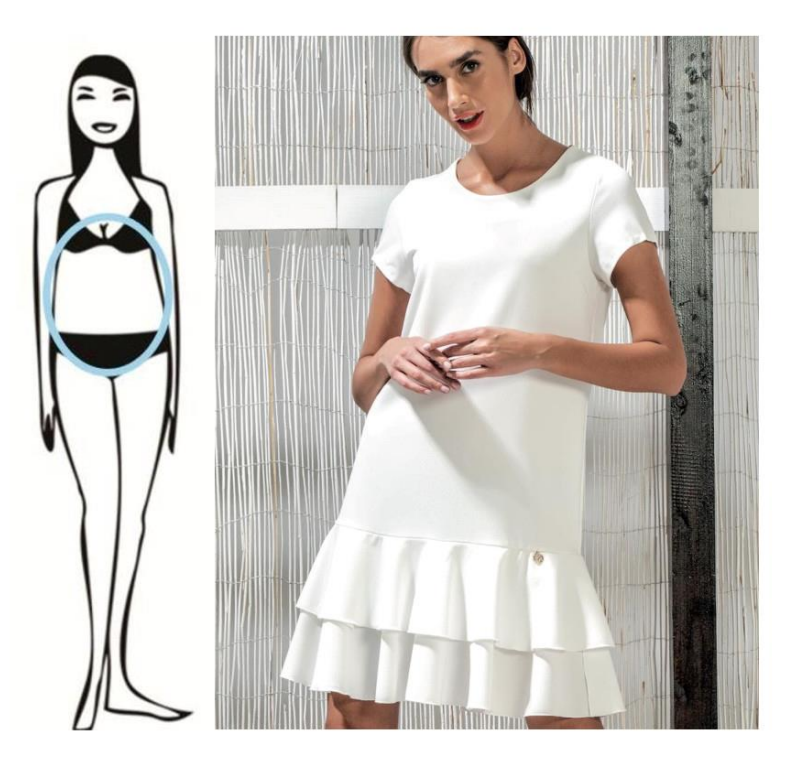

Vestido Branco

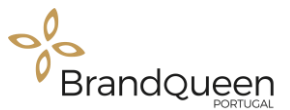

Agora que sabemos mais sobre os tipos de corpo da mulher, juntamente com as peças ideais para cada tipo de corpo, disponíveis na nossa loja, estamos prontas para escolher o melhor look que nos faça sentir confortáveis e ainda mais bonitas podendo ser usadas em qualquer tipo de ocasião.

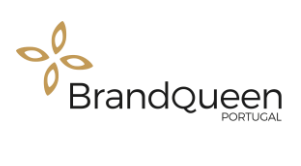

# **APÊNDICES**

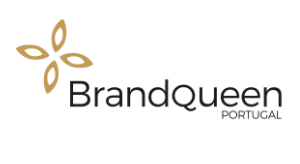

## **APÊNDICE I**

Mock-Up cartão de visita - Célia Rito

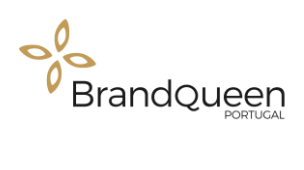

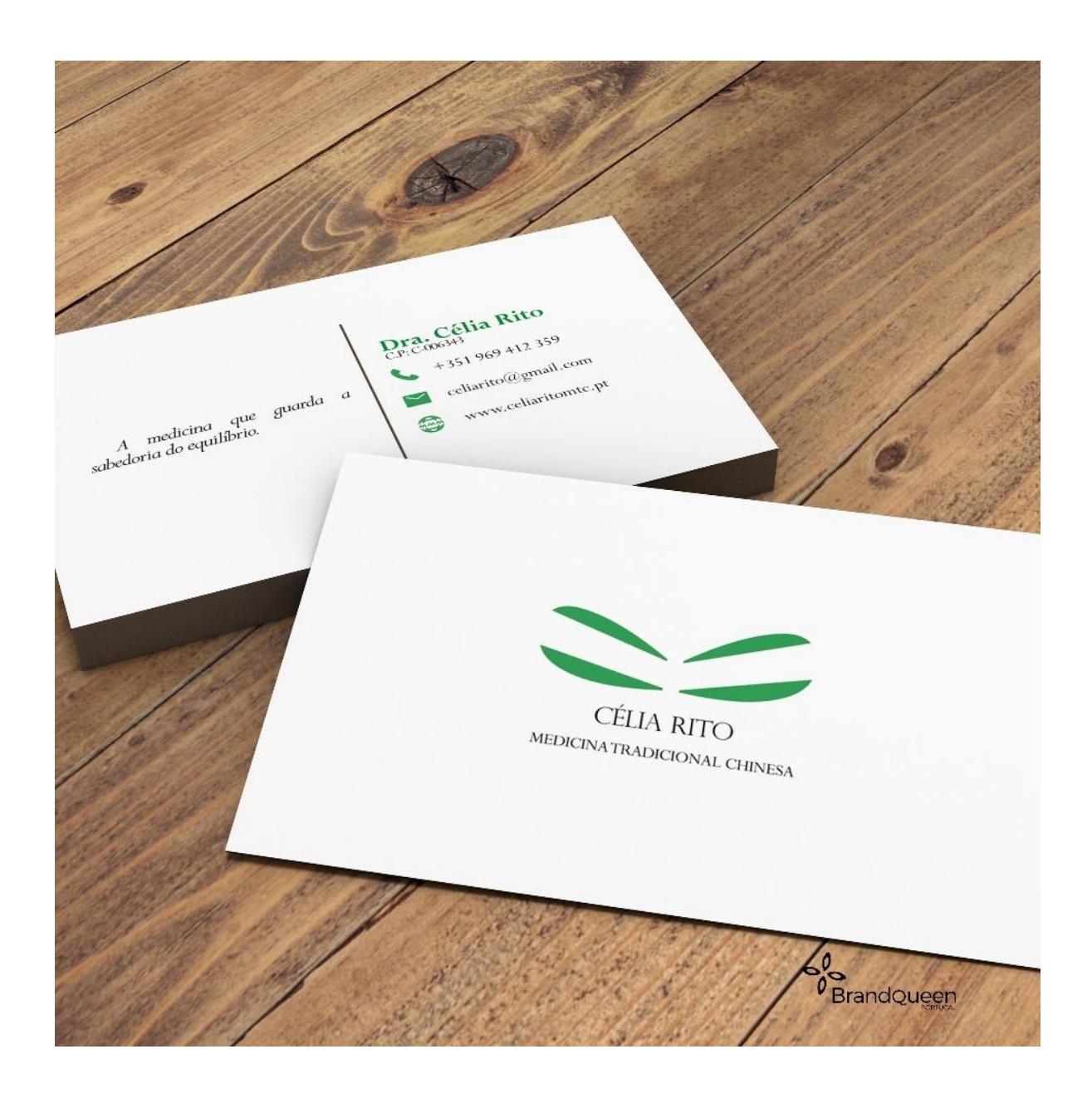

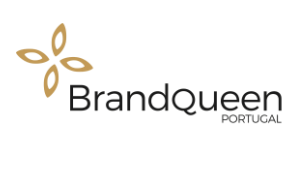

## **APÊNDICE II**

Imagens para publicação no LinkedIn Brand Queen- Portugal

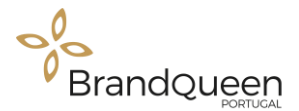

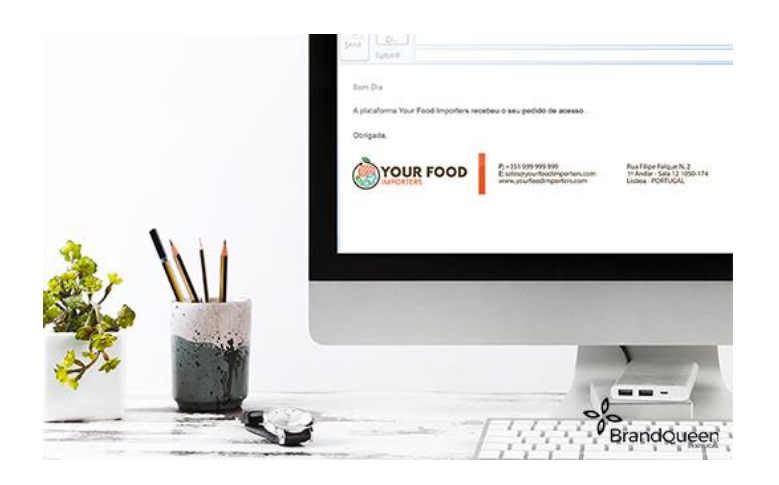

#### **ETAPAS DO MARKETING DIGITAL**

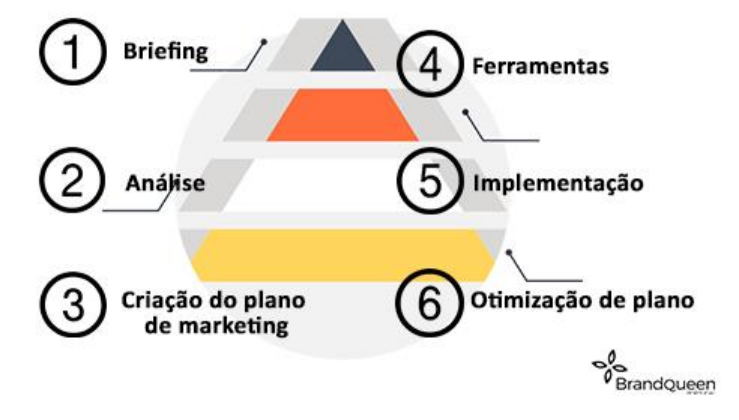

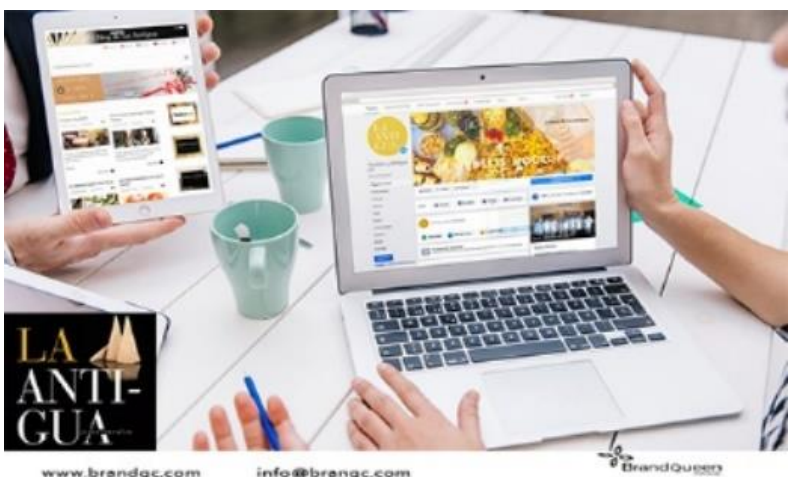

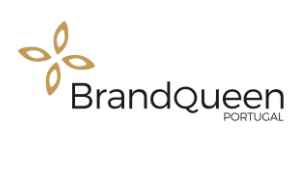

## **APÊNDICE III**

Flyer Be Lagoom

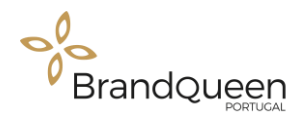

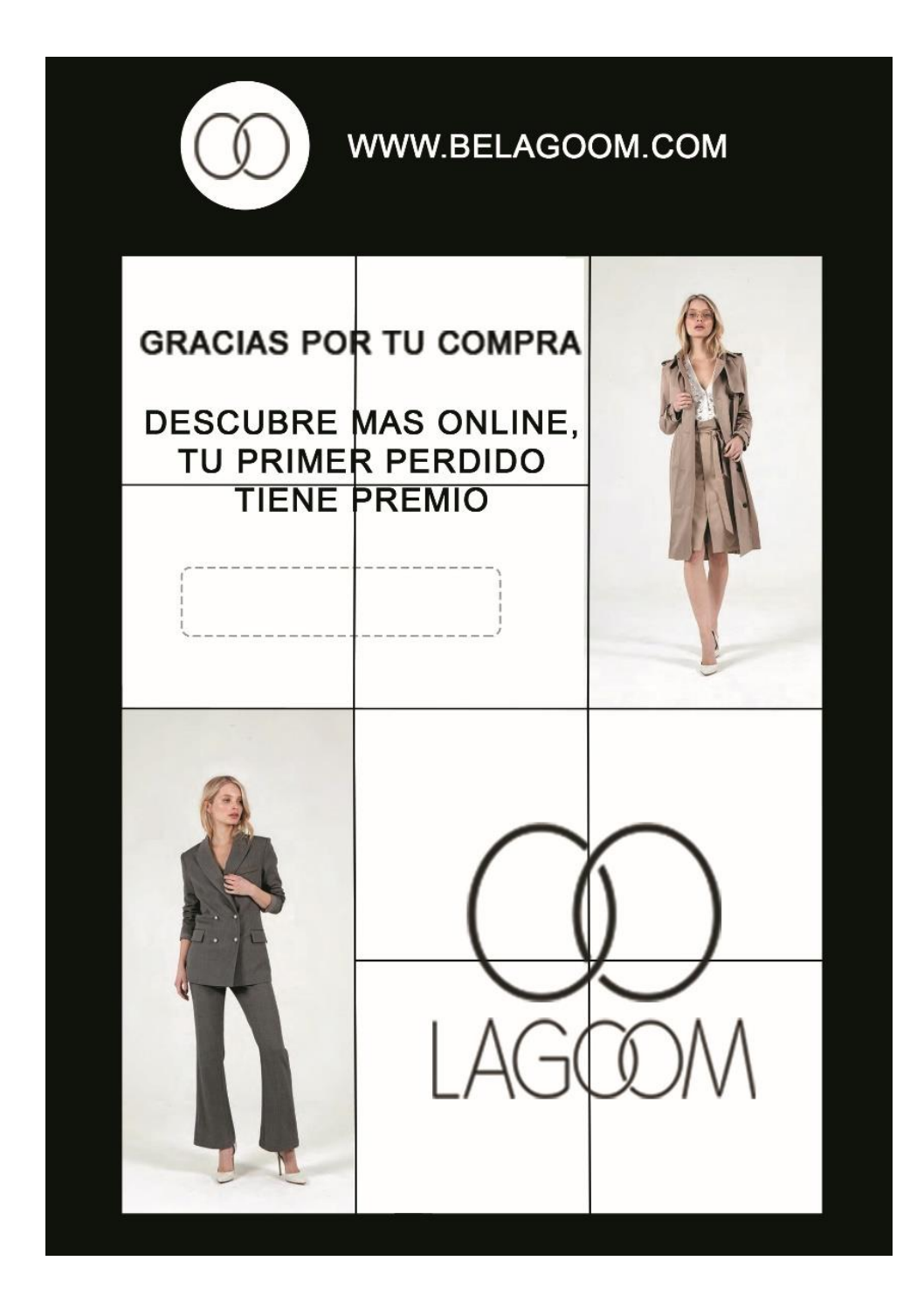

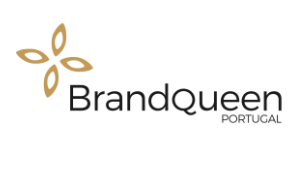

### **APÊNDICE IV**

Imagem de capa empresa - Célia Rito - Medicina Chinesa

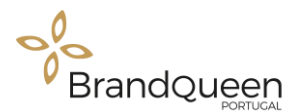

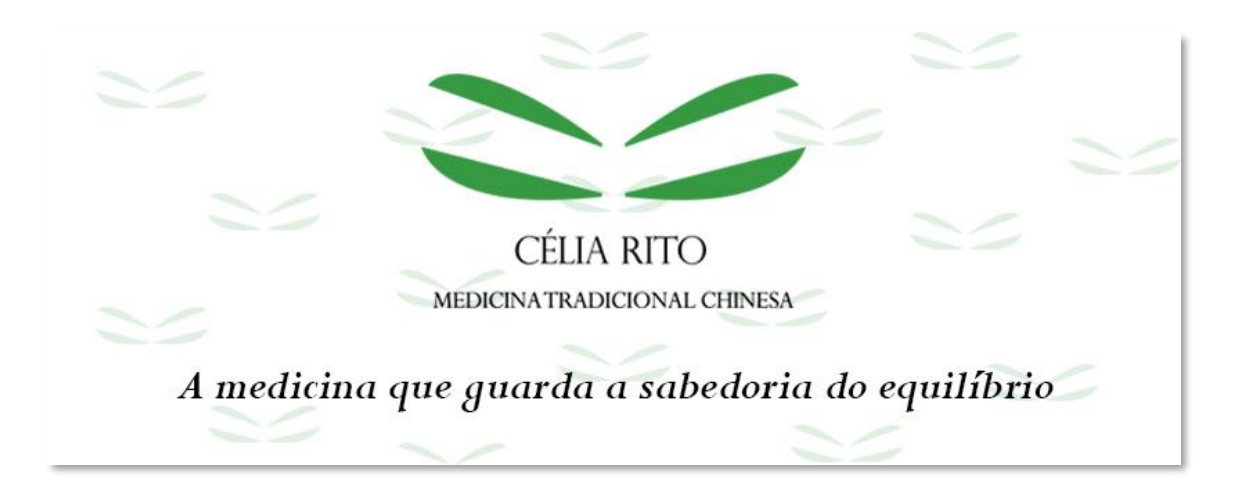